#### **Manual Video Grabber**

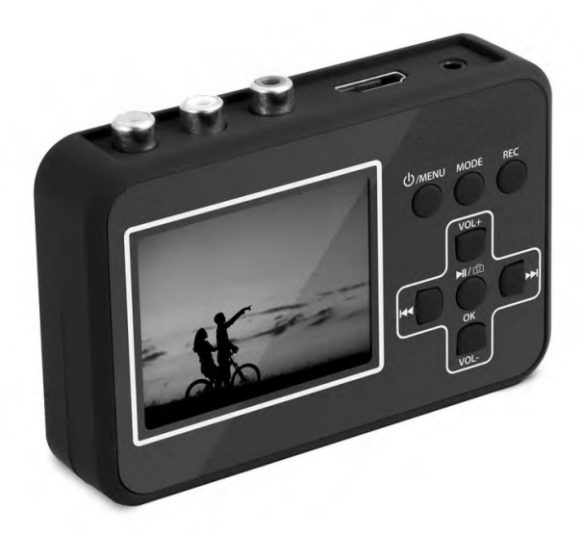

#### **DIGITNOW!**

### EN - DE - SP - IT - FR

## **Your Package Contains:**

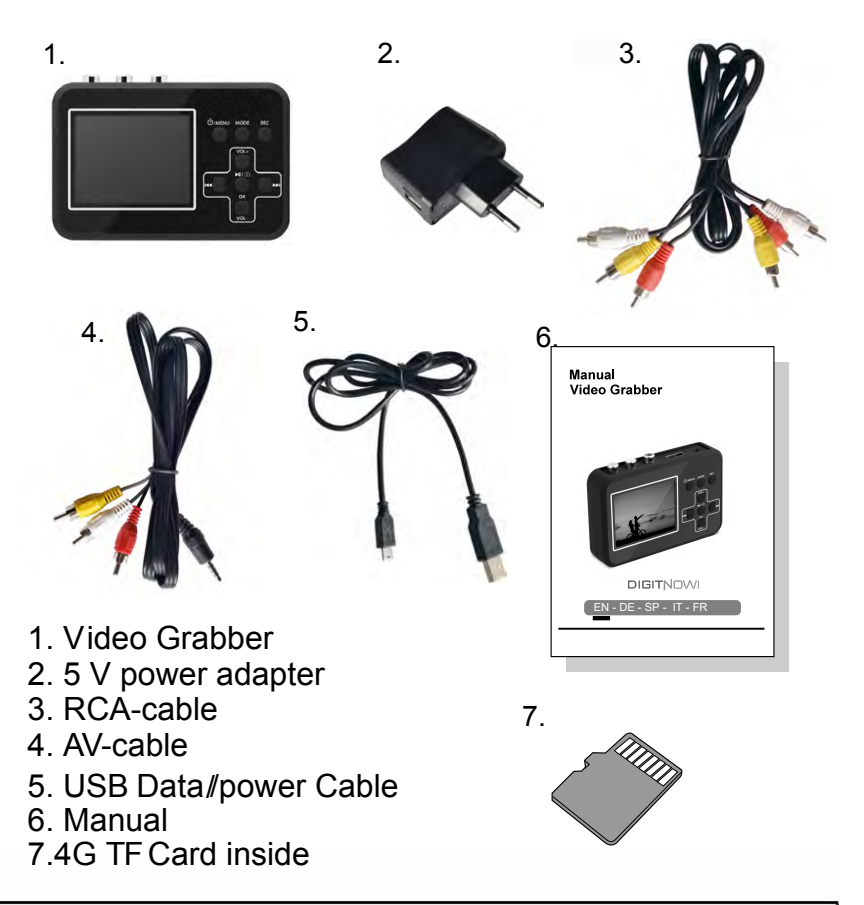

ATTENTION: Please charge at least 1 hour before using it for the first time.

## **Safety Information:**

- 1. Carefully read and follow the manufacturer's instructions in this manual and save the manual for future reference.
- 2. Clean with a dry cloth only.
- 3. Do not use the product close to any heat source.
- 4. Unplug the product from the wall socket during lightning storms or when it is not being used.
- 5. Do not expose the product to moisture, as this poses a risk of fire or electrical shock.
- 6. If the product is damaged, please refer all repairs to qualified personnel.

N.B.! Do not connect the audio output from a high-power amplifier to the product's audio input.

N.B.! Prior to the first use charge for 5 hours. When the battery is completely depleted, it will need approximately 5 hours for a full charge.

#### Use:

The Video Grabber allows you to record high-quality video material from a range of video sources, such as Video8, Hi8, SVHS, VHS and DVD, You can also take snapshots while you record video material.

The memory card saves your recording in AVI format. File size is 13-15 Mb per minute.

Any segments you record that are more than 1.5 hours long will be divided into parts.

A serial number (0001, 0002 etc.) is automatically assigned as the file name. The files can then be transferred to a computer and be renamed.

## **Charging the Battery:**

The built-in battery can be charged in two ways:

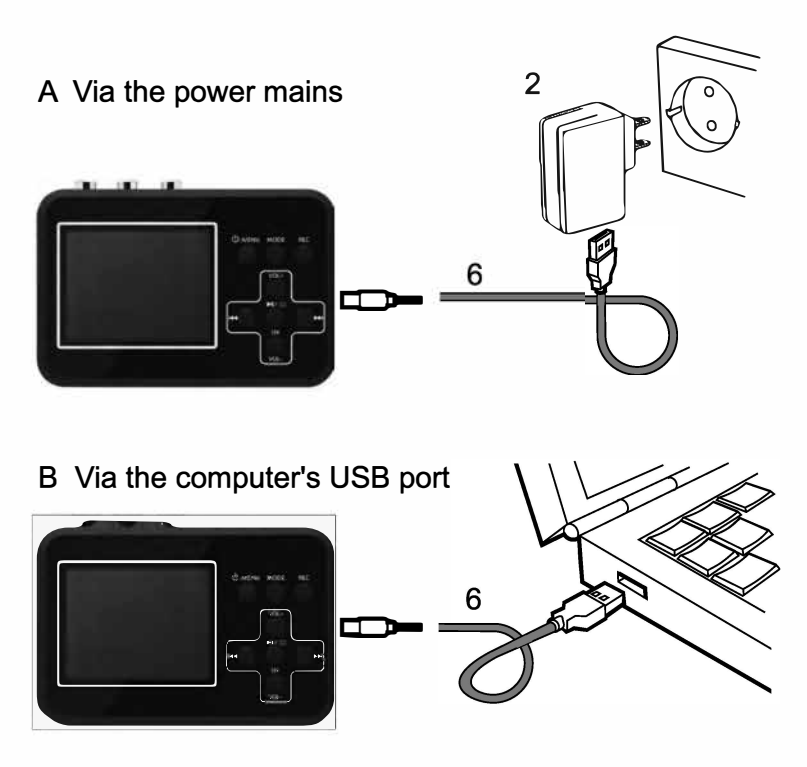

Charge your Video Grabber for at least three minutes before turning it on.

ATTENTION: After the product is connected to PC. the screen will be black and it can not process other operation except for transfering date from the TF(Micro SD) card insides the product into PC.

## Installing the Memory Card:

TF card must be used.

For optimal results, a memory card with speed class 10 is recommended.

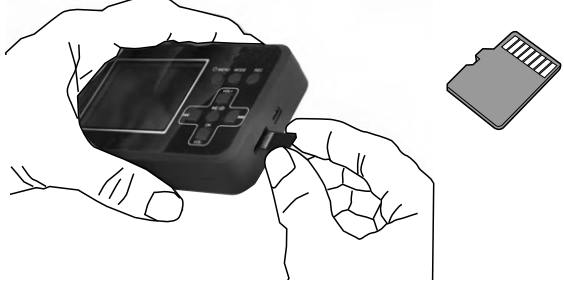

In order to remove the memory card, gently press inward and then carefully remove the card.

### **Connections**

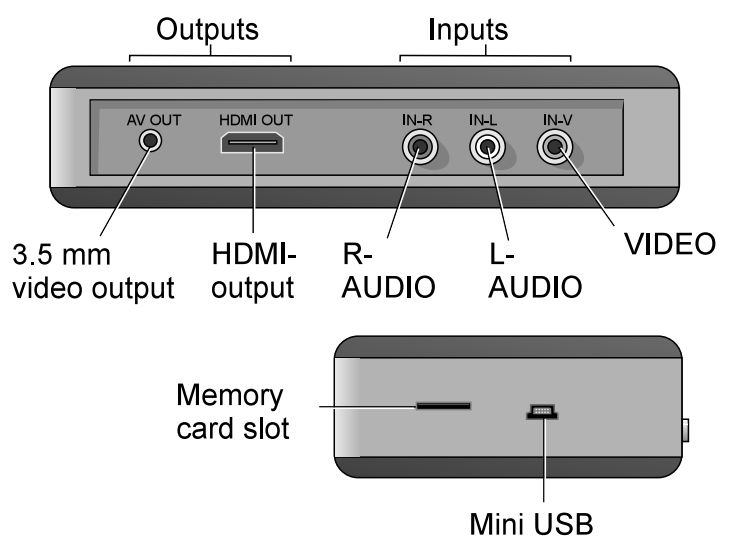

## **Operation:**

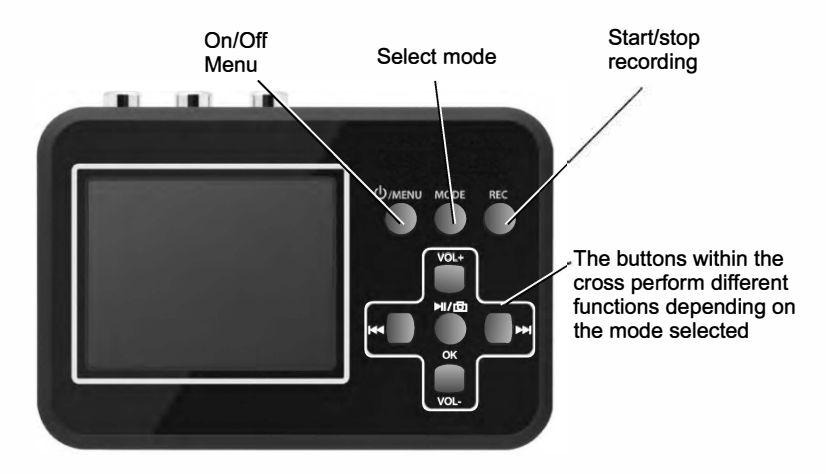

#### Play mode:

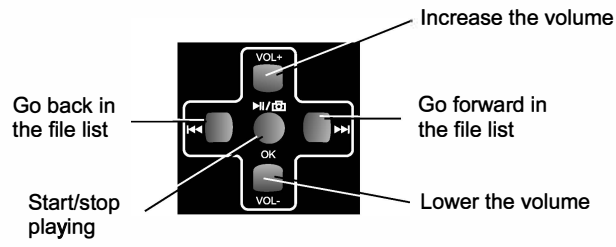

#### Video recording mode:

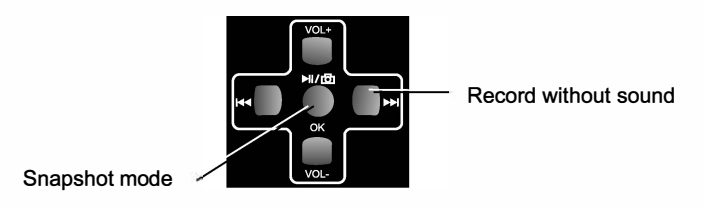

## **Connecting a Video Source:**

Connect your Video Grabber to the video source in one of the following ways:

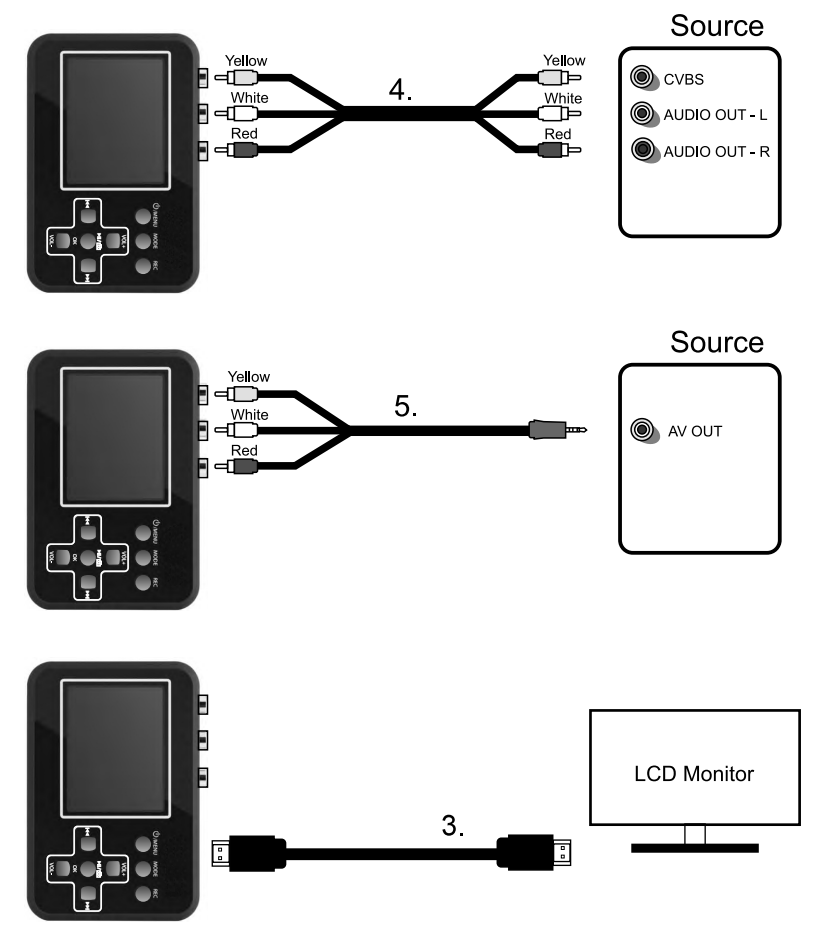

Other cables and adapters may also be used; however, such are not included with the Video Grabber.

### **Starting Your Video Grabber:**

Make sure that the battery is charged and that the memory card is in place. Press the On/Off Menu button for approximately three seconds.

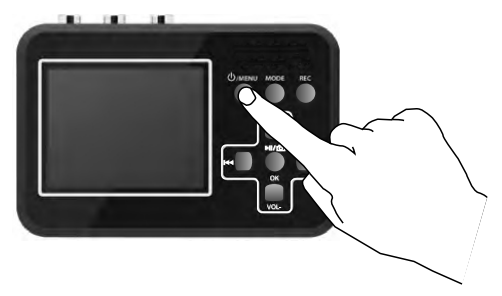

Upon being powered up, the Video Grabber starts off in video recording mode and the following information is shown on the display:

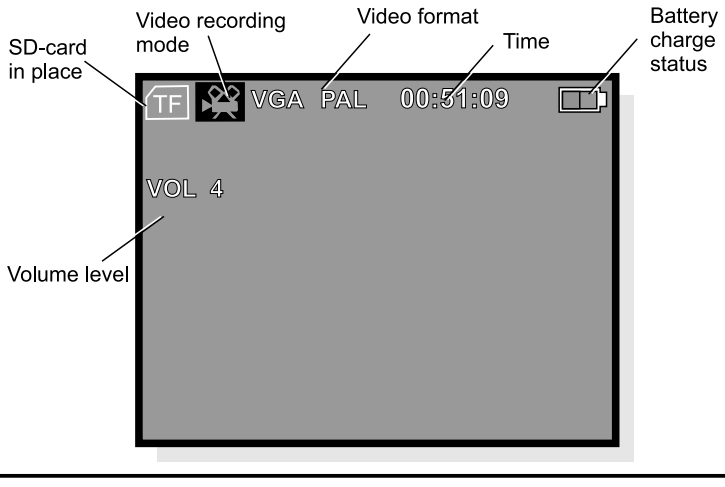

N.B.! If no memory card is in place, the message No Card appears on the display.

### Settings in the Video Recording Mode

Press the On/Off Menu button briefly once more to gain access to the settings.

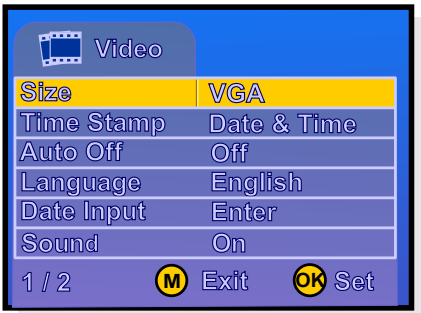

Press OK to gain access to the underlying menu.

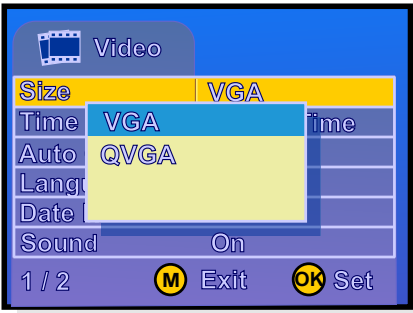

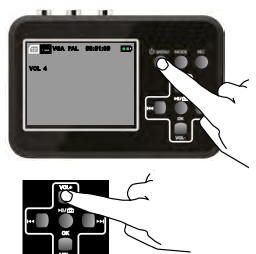

Scroll between the various menu alternatives by using the VOL+ and VOL- buttons.

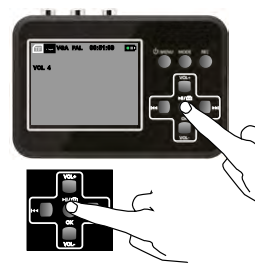

Press OK to save the selected alternative.

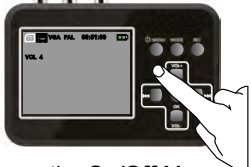

Press the On/Off Menu button to leave the settings mode.

N.B.! The selected alternative is shown in yellow in the main menus; however, it appears in blue in the underlying menus.

## Setting the Date and Time

In the video recording mode, briefly press the On/Off Menu **button** 

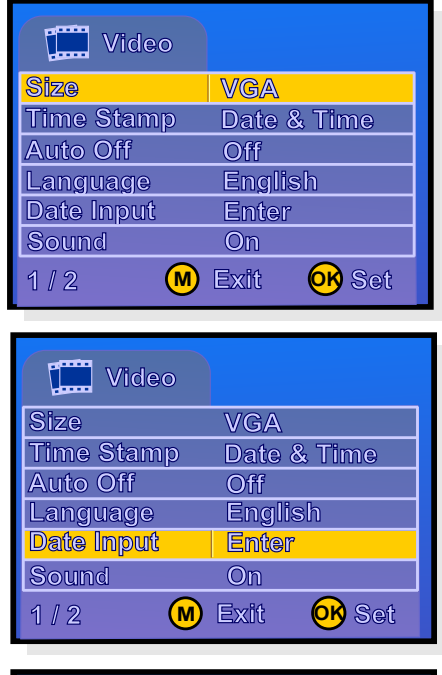

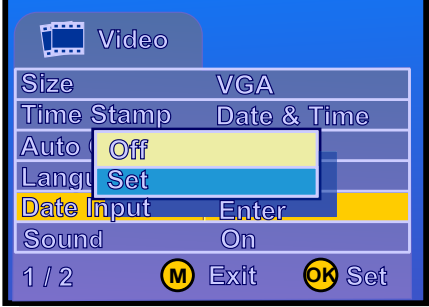

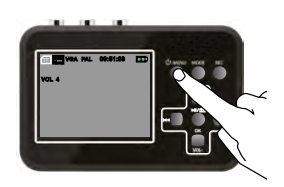

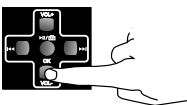

Using the VOLbutton, scroll down to: Date input Enter

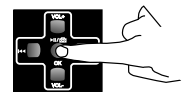

Press OK to reveal an underlying menu.

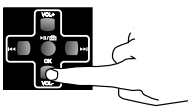

Using the VOLbutton, scroll down to: Set Please note that the blue field is now highlighted.

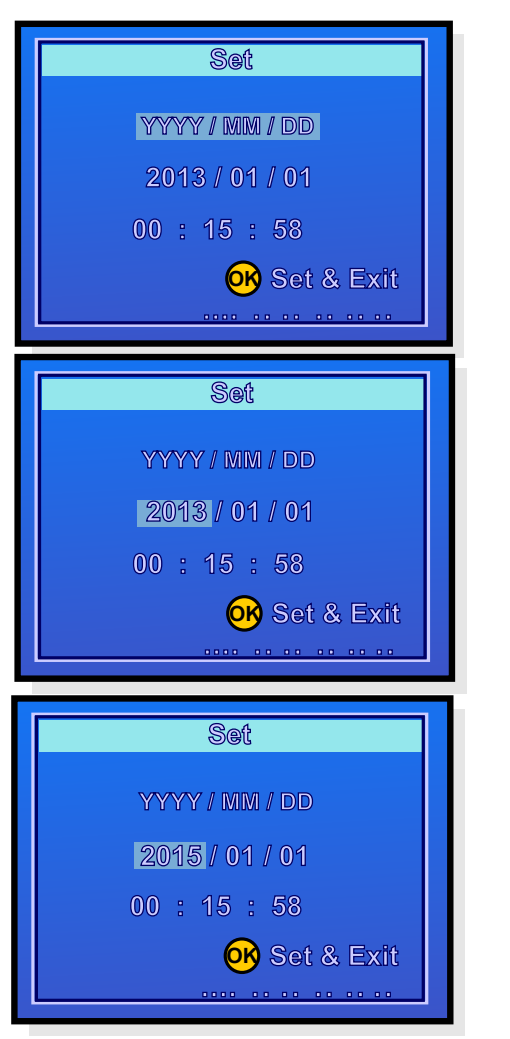

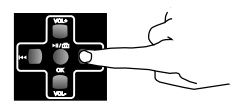

Using the  $\rightarrow$  button, scroll down to the year.

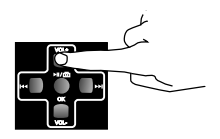

Set the correct year by using the VOL- and VOL+ buttons

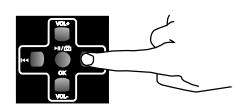

Then use the  $\blacktriangleright$  button to scroll further to the month etc.

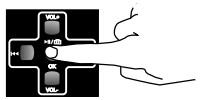

Press OK to save the settings and return to the settings menu.

Once all the settings are made, return to the video recording mode by pressing the On/Off Menu button. The selected settings remain saved even if the device is switched off

## **Other Settings**

The other settings in the video recording menu are made in the same way as you set the time and date. The available settings are:

Input video format (Size) VGA or QVGA

Date and time visible on the recorded film (Time Stamp) This time can be set independently of the time set in the Vooni Video Grabber. For instance, if the video was recorded in the summer of 1996, the date can be inserted here.

Automatic shut-off (Auto off) can be set to Off or to 15, 30 or 45 minutes. (Automatic shut-off can only work when it is not recording)

Language: Several languages can be selected.

Time and date (Date input) Refer to the previous page.

Sound On or Off.

Software version.

## Recording:

- 1. Connect your Video Grabber to the video source.
- 2. Turn on the video source.
- 3. Turn on your Video Grabber
- 4. Press the REC button to begin recording.

The counter in the top right-hand corner of the screen turns red.

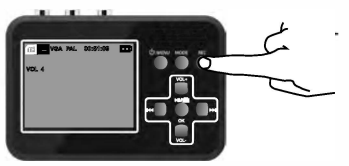

5. Press PLAY on the video source to begin playing your video. The film is now also visible on the screen on vour Video Grabber.

While your film is being recorded, you can do the following:

a. Record the film without sound.

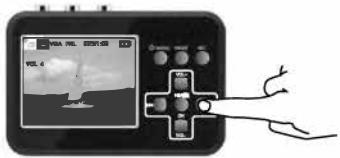

Press the ► button. Press it once more and the sound is once again recorded.

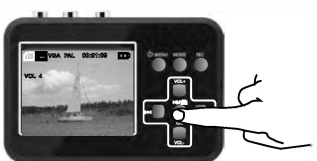

Press the ■ M/få button and it will save the video and change to SNAPSHOT mode.Press ▶ / r81 button again will take snapshot and save the snapshot.

#### 6. Press the REC button to stop and save the recording.

b. Take snapshots

## **Settings in Play Mode:**

Press the MODE button to select the play mode.

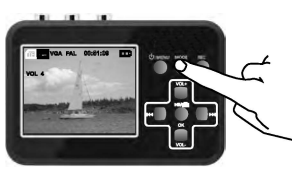

Your Video Grabber is now in play mode.

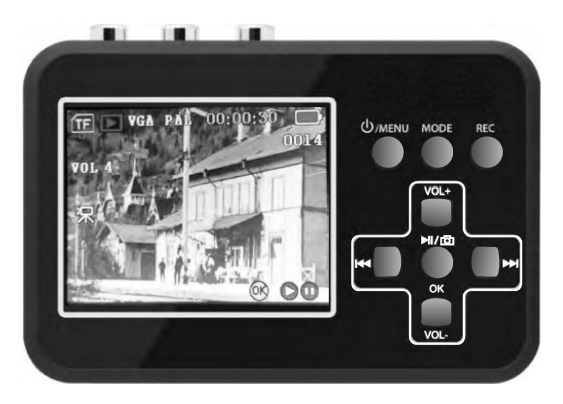

Press the On/Off Menu button briefly once more to get to the settings.

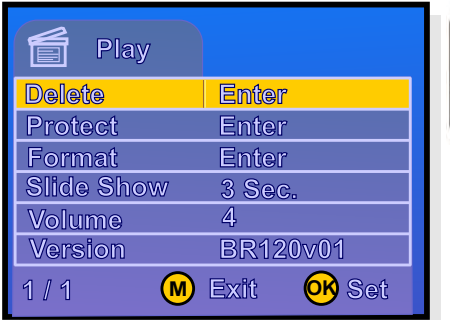

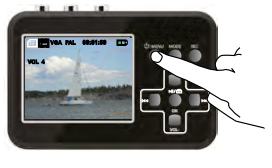

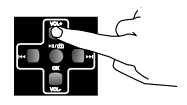

Scroll between the various menu alternatives by using the VOL+ and VOL- buttons.

Press OK to gain access to the underlying menu.

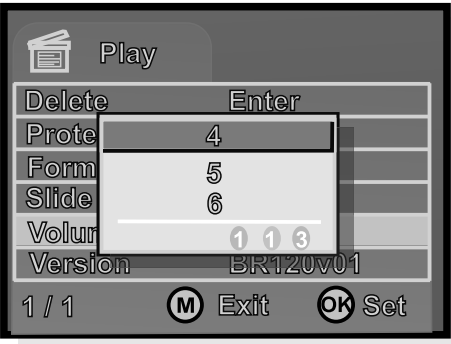

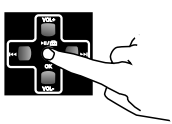

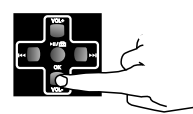

Using the **VOL** button. scroll down to your desired alternative. Please note that the blue field is now highlighted

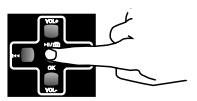

The following settings can be made in play mode:

Press OK to save the settings and return to the settings menu.

Delete removes the current film or snapshot.

Protect prevents the films from being deleted. You can select single films, all of them or select from the miniatures that are displayed. Protected files are indicated with a padlock.

Format formats the memory card and deletes all the files, even those that are protected.

Slide show presents the snapshots in the form of a slide slow

Volume sets the volume level between 1 and 8.

Software version.

## Playback

- 1. Turn on your Video Grabber
- 2. Use the **MODE** button to select the play mode.

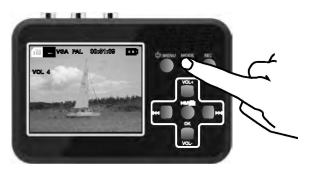

Your Video Grabber is now in play mode.

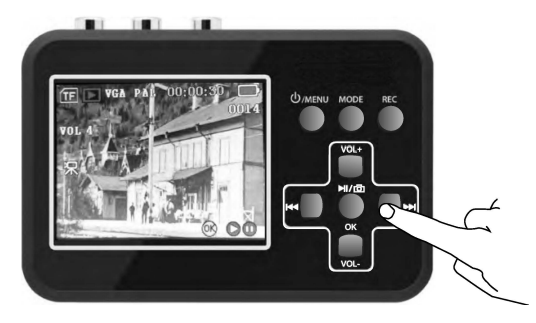

- 3. Select the desired film using the ► or ← buttons.
- 4. Press OK to play the film.

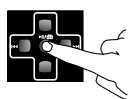

5. When playback, long press >>button to fast forward the playback, the max speed of fast forward is 10X; When it is fast forward, press Microbutton to resume to normal playback speed.

You can zoom in and out on snapshots in several steps by pressing the OK or VOL+ button.

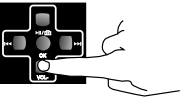

Pressing the VOL- button will zoom back and ultimately data about the image file are shown. ("Zoom In" and "Zoom Out" is only useful for photos)

## **Showing Recordings on TV**

You can connect your Video Grabber to a TV receiver via the AV cable (5) or by using an HDMI cable

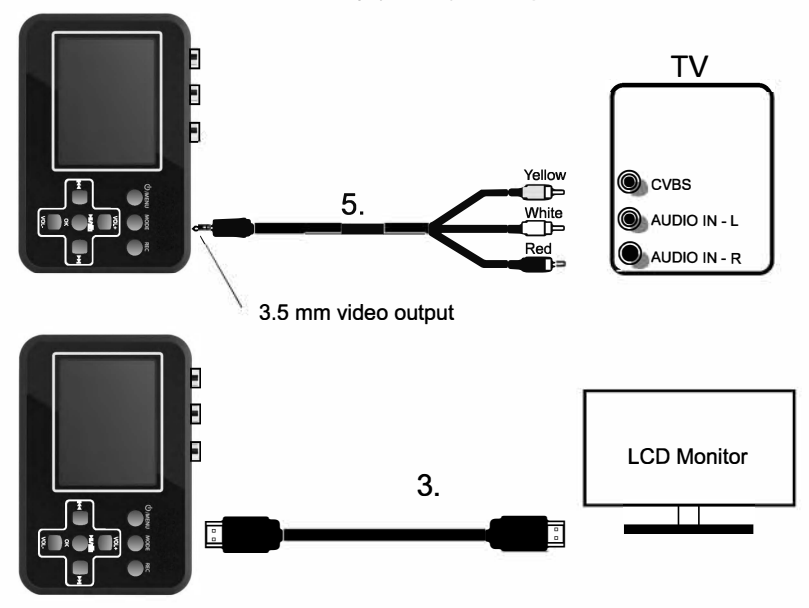

If you want to connect to the HDMI on your TV, use the accompanying HDMI (3).

Video Grabber now turns black and you will see the film on the TV screen instead.

## Copying to a Computer

By connecting your Video Grabber to a computer, you can process your recorded films and images on the computer itself. A drive routine will automatically be installed onto your computer the first time you connect the device to your computer. Your Video Grabber then appears as a removable disc drive on the computer, so you can copy and rename, or delete your films.

#### How to copy your recordings onto your computer:

1 Start the Computer.

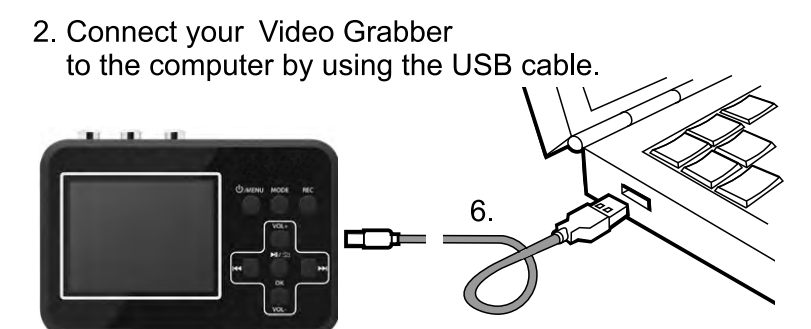

3. Your Video Grabber now appears as a removable disc drive on the computer.

N.B.! Do not playback video material while your Video Grabber is connected to the computer. This may damage both your computer and your Video Grabber.

## Troubleshooting

- 1. Before pressing the REC button of the product, please make sure the input sources (DV, DVD player, VHS) is turned on and can provide audio or video signal to the product.
- 2. Make sure that the A/V cables are securely connected to both the input sources and the device.
- 3. If the product crashes, please use a needle to push the mini hole at the back of the product to reset the product.
- 4. Please use a TF card whose transfer speed is Class 10 or above.
- 5. If the Video Grabber's software seizes up, the system can be reset by inserting a pin or similar object into the small hole<br>found on the back of the device.
- 6. If the screen remains black in spite you having pressed the On/Off Menu button for a protracted period, the battery may be dead. Connect the charger and try again.
- 7. If you do not succeed in recording video material to your Video Grabber, the cables may be incorrectly connected or be connect too loosely.

## **Screen Symbols**

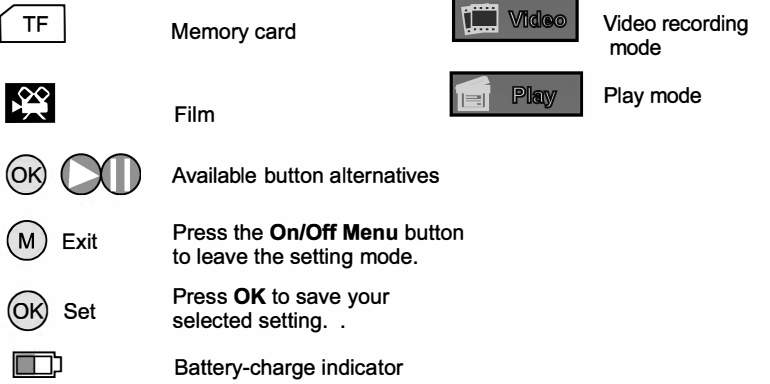

#### **Edit/Convert recorded files:**

The BR120 comes with a video edit software-Arcsoft ShowBiz 3.5, you can edit your video file with it.

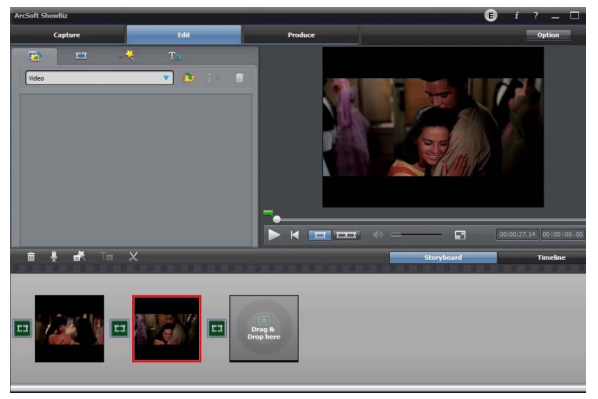

After install it on computer, and open it.

1, You can combine two or more video in one, just drag them into Showbiz:

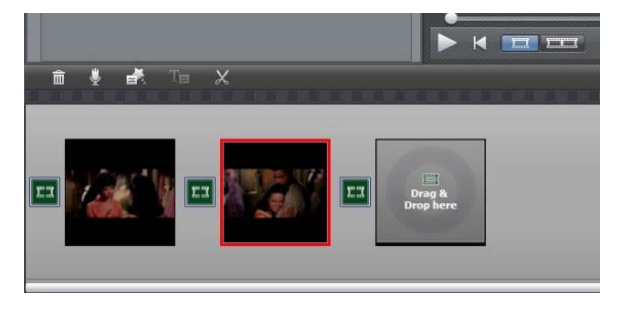

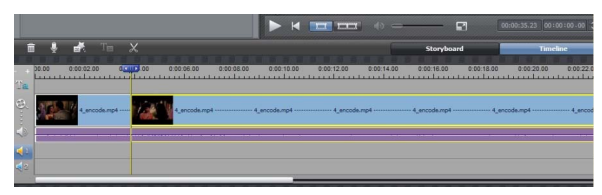

2, You can cut a video to two or more:

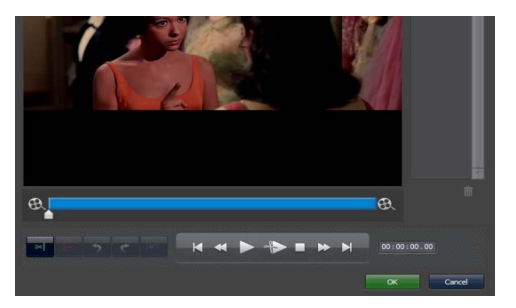

3, Click "Produce" after editing, you can create DVD or upload video to YouTube:

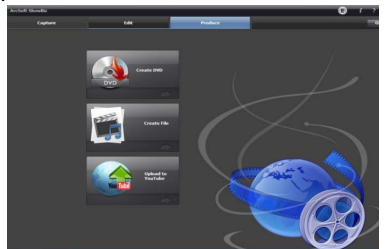

4. Please click "Create file" to create multiple files for different devices, such as apple, PSP, mobile phone, etc:

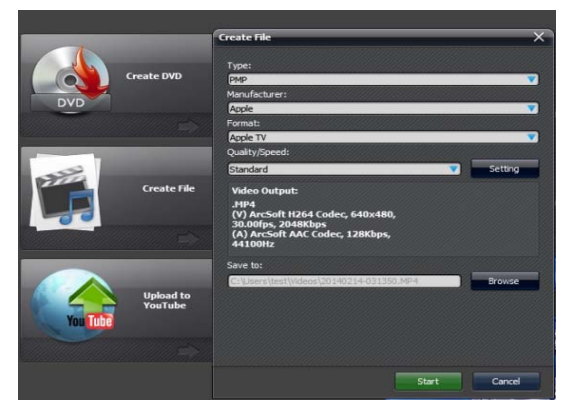

Please click the "?" key on the software panel to get the more information and help.

 $20 - FN$ 

### Inhalt:

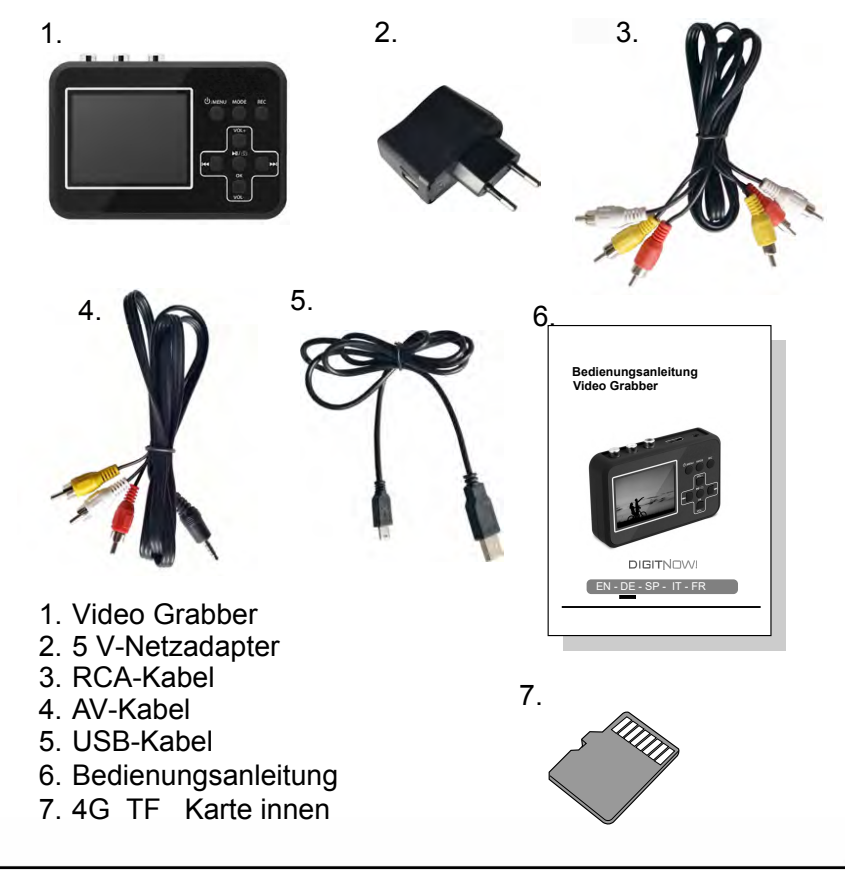

**ACHTUNG: Bitte laden Sie mindestens 1 Stunde** vor dem ersten Gebrauch auf.

### Sicherheitsinformationen:

1. Lesen Sie die Hinweise in dieser Bedienungsanleitung. Bewahren Sie die Bedienungsanleitung auf.

2. Zum Reinigen ein trockenes Tuch verwenden.

3. Verwenden Sie das Produkt nicht in der Nähe einer Hitzequelle.

4. Trennen Sie das Produkt bei Gewitter oder wenn Sie es nicht verwenden vom Stromnetz.

5. Achten Sie darauf, dass das Produkt nicht feucht wird. Es besteht Brandgefahr oder das Risiko eines elektrischen Schlages.

6. Im Falle einer Beschädigung des Produktes muss die Reparatur durch qualifiziertes Fachpersonal ausgeführt werden.

Achtung! Der Audioausgang eines Hochleistungsverstärkers darf nicht an den Audioeingang des Produkts angeschlossen werden.

Achtung! Vor dem ersten Gebrauch für 5 Stunden aufladen. Wenn die Batterie vollständig entladen ist, benötigt sie etwa 5 Stunden für eine vollständige Ladung.

#### Anwendung:

Mit dem Video Grabber können Sie qualitativ hochwertige Videos von unterschiedlichen Videoquellen einspielen, z. B. Video8, Hi8, SVHS, VHS und DVD. Während das Video läuft, können gleichzeitig Standbilder (Momentaufnahmen) gemacht werden.

Die Aufnahme wird im AVI-Format auf der Speicherkarte gespeichert. Die Dateigröße beträgt 13–15 Mb pro Minute.

Abschnitte, die mehr als 1.5 Stunden dauern, werden aufgeteilt. Als Dateiname wird automatisch eine laufende Nummer (0001, 0002 usw.) vergeben. Die Dateien können später auf einen Computer übertragen und umbenannt werden

## Laden der Batterie:

Die eingebaute Batterie kann auf zwei Arten geladen werden:

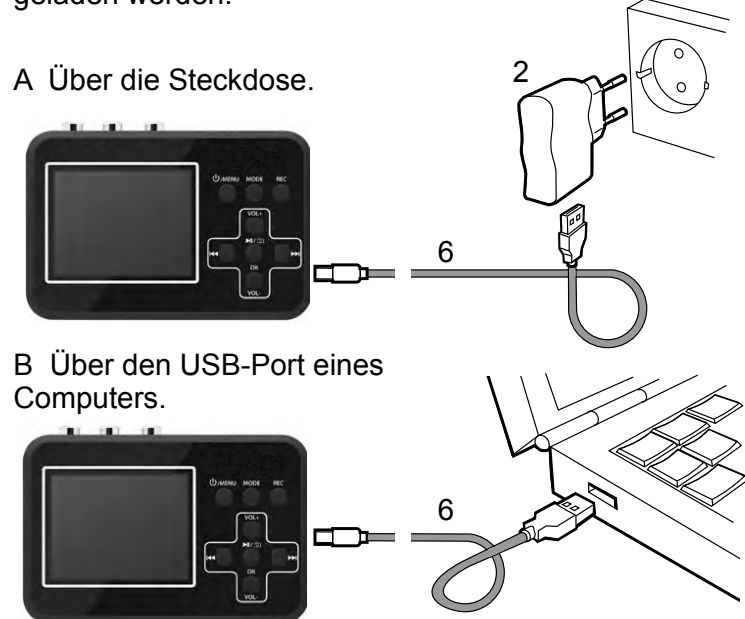

Bevor Sie den Video Grabber starten, müssen Sie ihn mindestens drei Minuten laden

Das Gerät ist nach ca. 30 Minuten vollständig geladen.

ACHTUNG: Nachdem das Produkt an den PC angeschlossen wurde, ist der Bildschirm schwarz und kann keine anderen Vorgänge als das Übertragen des Datums von der TF-Karte (Micro SD) verarbeiten, um das Produkt in den PC zu integrieren.

## Einlegen der Speicherkarte:

Es wird eine microSD- Speicherkarte (nicht im Lieferumfang enthalten) benötigt. Für optimale Ergebnisse empfehlen wir eine Class-10-Speicherkarte.

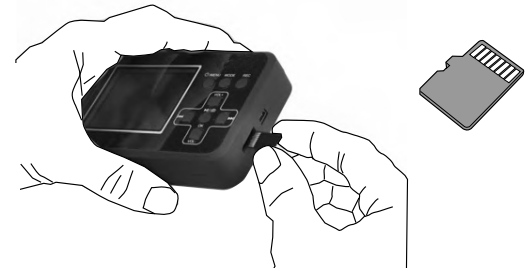

Die Speicherkarte wird entnommen, indem man leicht darauf drückt und sie anschließend vorsichtig herauszieht.

## Anschlüsse

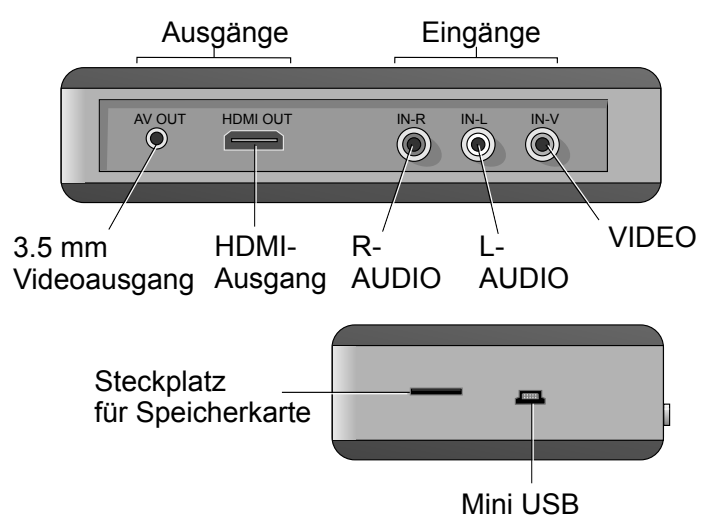

## Navigieren:

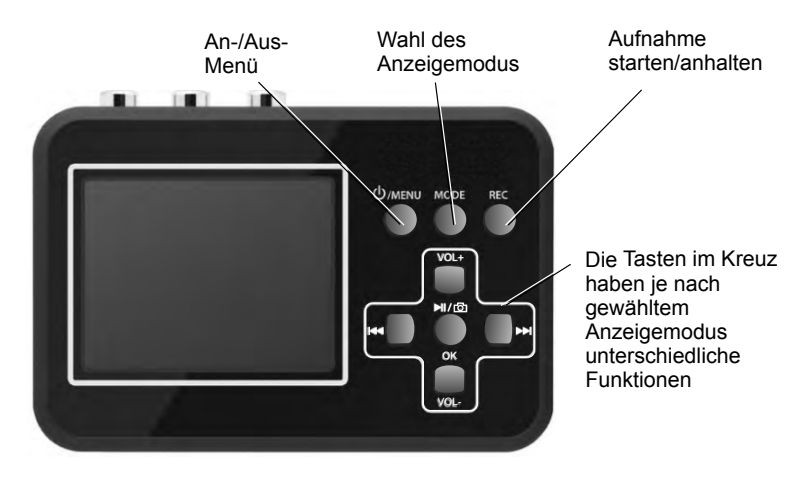

#### Anzeigemodus (Play Mode)

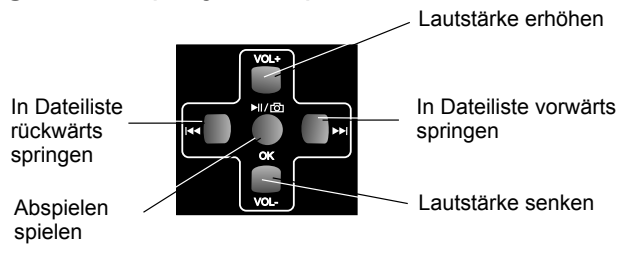

#### **Aufnahmemodus (Video Recording Mode)**

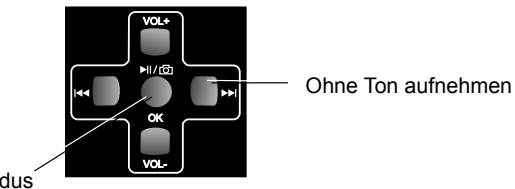

Schnappschuss modus

## Anschluss an eine Videoquelle:

Der Vooni Video Grabber kann auf eine der folgenden Arten an eine Videoquelle angeschlossen werden:

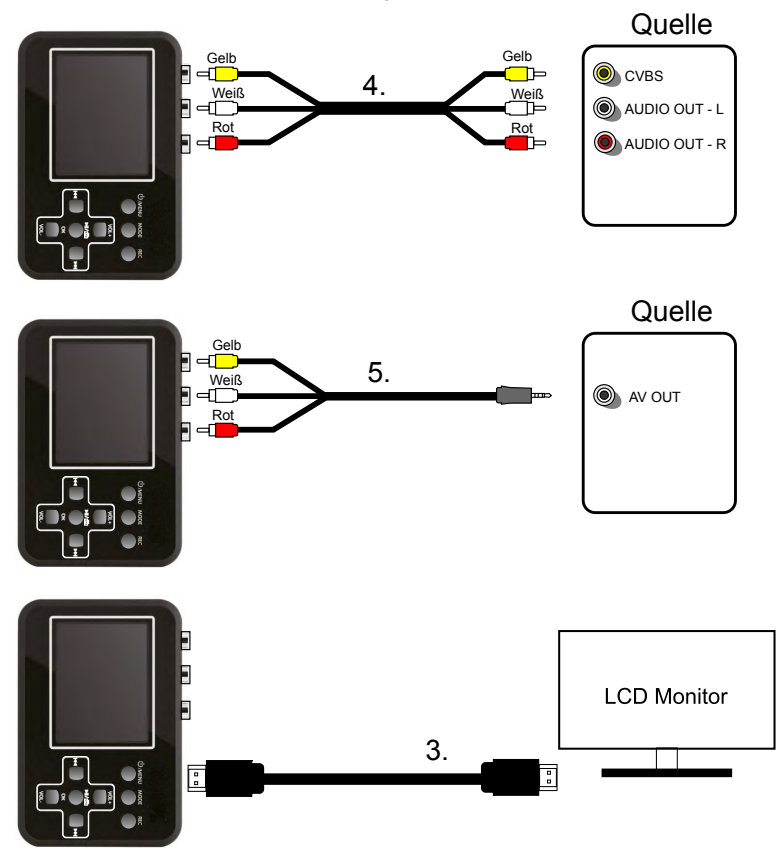

Es können auch andere Kabel und Adapter verwendet werden, diese sind aber nicht im Lieferumfang des Video Grabber enthalten.

### Den Video Grabber starten:

Achten Sie darauf, dass die Batterie geladen und die Speicherkarte richtig eingesetzt ist. Drücken und halten Sie die An-/Aus-Taste ca. drei Sekunden lang.

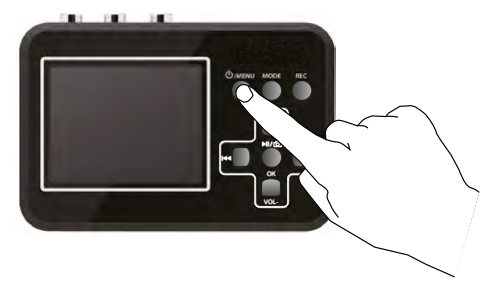

Der Video Grabber startet im Aufnahmemodus und auf dem Display sind folgende Angaben zu sehen:

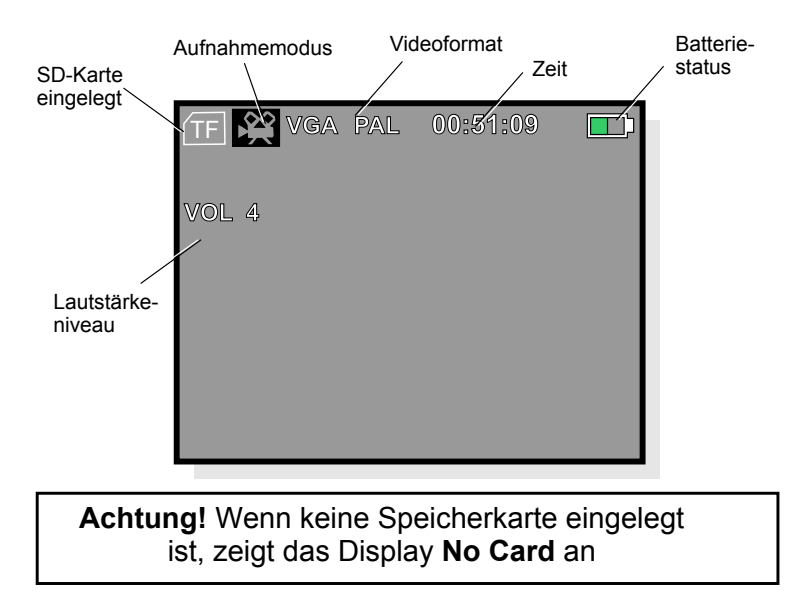

## Einstellungen im Aufnahmemodus

Drücken Sie erneut kurz auf die An-/Aus-Taste, um zu den Einstellungen zu gelangen

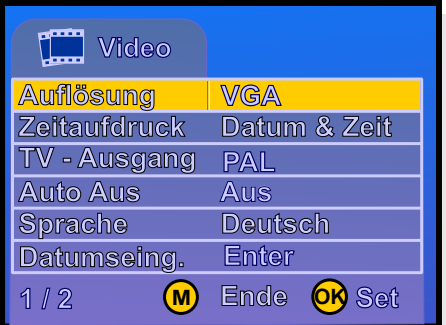

Drücken Sie auf OK. um in das Untermenü zu gelangen.

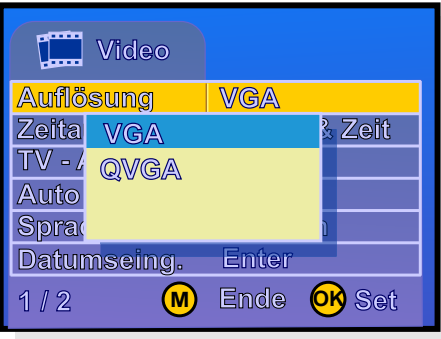

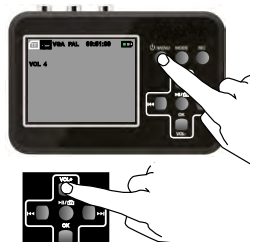

Mithilfe der Tasten VOL+ und VOL- können Sie zwischen den unterschiedlichen Menüoptionen navigieren

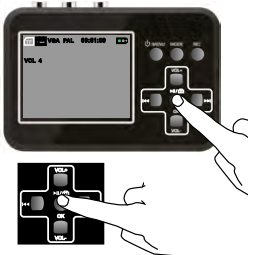

Drücken Sie auf OK, um die gewählte Option zu bestätigen

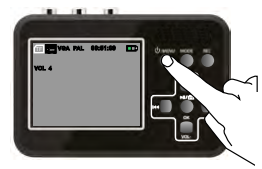

Drücken Sie die Taste An/Aus, um den Einstellungsmodus zu verlassen.

#### Achtung! Im Hauptmenü wird die gewählte Option gelb angezeigt, in den Untermenüs aber in blau.

# Einstellen von Datum und Uhrzeit

Im Video-Aufnahmemodus drücken Sie kurz die Ein / Aus-Menü-Taste

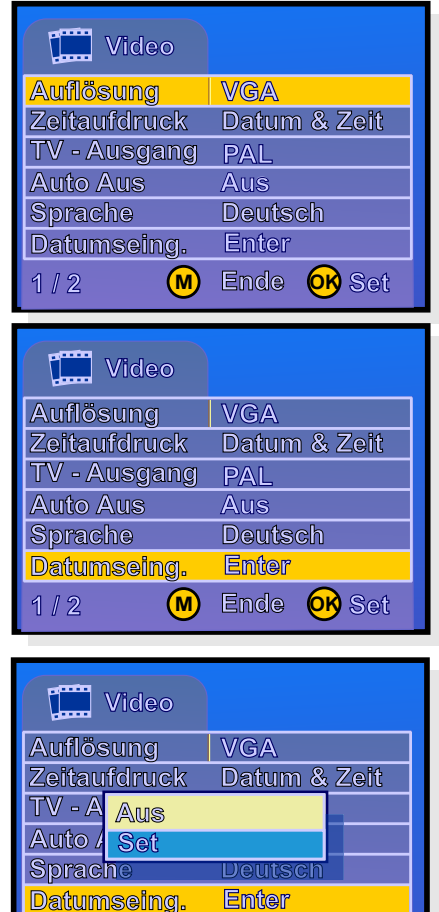

 $1/2$ 

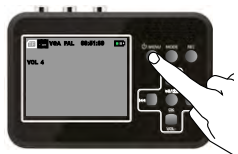

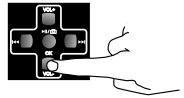

Springen Sie mit der Taste VOL- nach unten bis zu: Datumseing, Enter

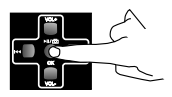

Drücken Sie OK anschließend wird ein Untermenü angezeigt

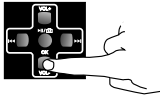

Springen Sie mit der Taste VOL- nach unten bis zu: Set Beachten Sie, dass ietzt das blaue Feld markiert ist

OR Set

Ende

(M)

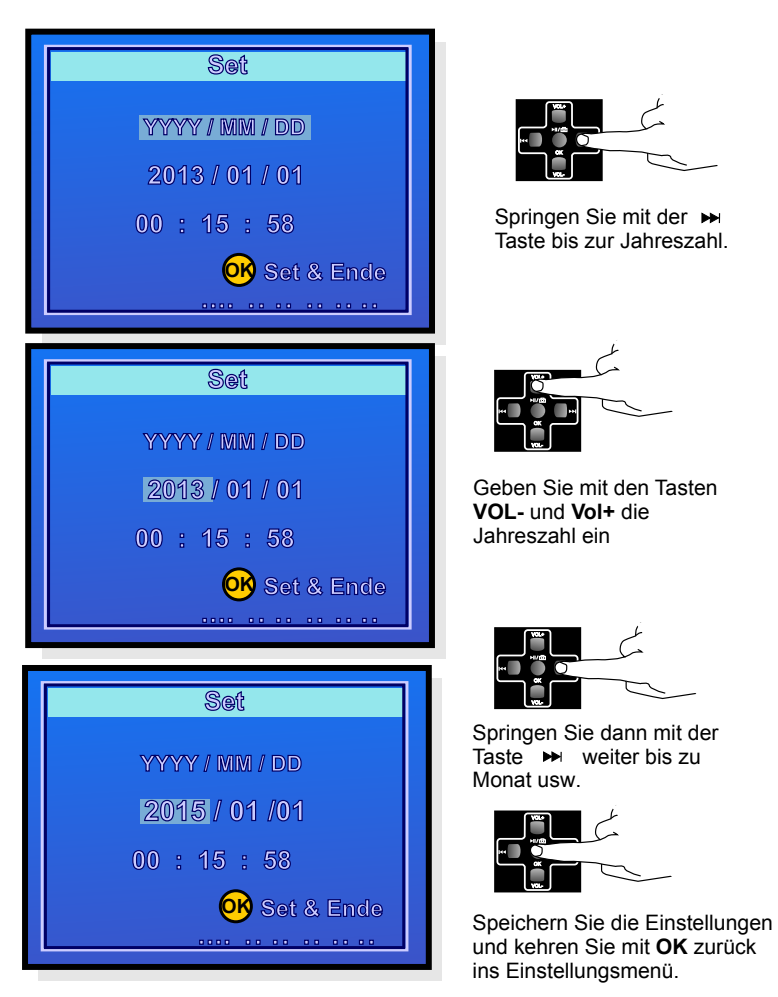

Wenn Sie alle Einstellungen eingegeben haben, kehren Sie mit der Taste An/Aus in den Aufnahmemodus zurück. Die gewählten Einstellungen werden gespeichert, auch wenn das Gerät ausgeschaltet ist.

### Weitere Einstellungen

Die weiteren Einstellungen im Aufnahmemenü werden auf die gleiche Weise wie die Einstellung von Datum und Uhrzeit vorgenommen. Folgende Einstellungen können vorgenommen werden:

Eingehendes Videoformat (Größe) VGA oder QVGA

Anzeige von Datum und Uhrzeit auf dem aufgenommenen Film (Zeitaufdruck). Diese Zeitangabe kann unabhängig von der im Vooni Video Grabber eingestellten Zeit angezeigt werden. Ist das aufgenommene Video beispielsweise vom Sommer 1996, können Sie dieses Datum hier entsprechend anzeigen.

TV-System (Ausgang) PAL oder NTSC. PAL wird in Europa verwendet.

Automatische Abschaltung (Auto Aus) kann auf Aus. 15, 30 oder 45 Minuten eingestellt werden. (Die automatische Abschaltung funktioniert nur, wenn keine Aufnahme erfolgt)

Sprache Es stehen mehrere Sprachen zur Auswahl.

Zeit und Datum (Datumseing.) Siehe vorherige Seite.

Ton (sound). An oder Aus. (On oder Off)

Programmversion der Software (Version).

## Aufnehmen:

- 1. Den Video Grabber an die Videoquelle anschließen.
- 2. Videoquelle anschalten.
- 3 Den Video Grabber anschalten
- 4. Auf REC drücken, um die Aufnahme zu starten. Der Zähler oben rechts auf dem Display wird rot.

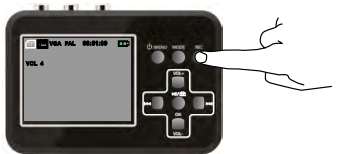

5. Auf Taste PLAY an der Videoquelle drücken, um mit dem Aufspielen des Videofilms zu beginnen. Der Film wird nun auch auf dem Display des Video Grabber angezeigt.

Während der Film aufgespielt wird, kann man folgendes tun:

a. Den Film ohne Ton aufspielen

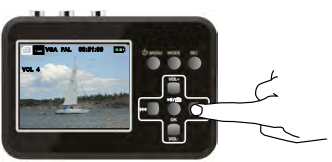

Drücken Sie auf Taste ► Drücken Sie erneut und der Ton wird wieder mit aufgenommen.

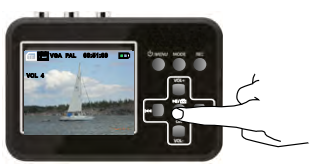

b. Standbilder aufnehmen (Schnappschüsse)

Drücken m/m Sie die Taste. um das Video zu speichern und in den SNAPSHOT-Modus zu wechseln Durch erneutes Drücken ■//@ der Taste wird ein Schnappschuss erstellt und der Schnappschuss gespeichert.

6. Wenn man erneut auf REC drückt, wir die Aufnahme angehalten und gespeichert.

# Einstellungen im Anzeigemodus:

Wählen Sie den Anzeigemodus durch Drücken auf MODE.

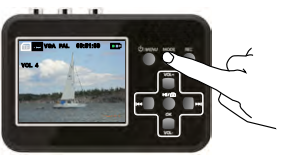

Der Video Grabber ist jetzt im Anzeigemodus.

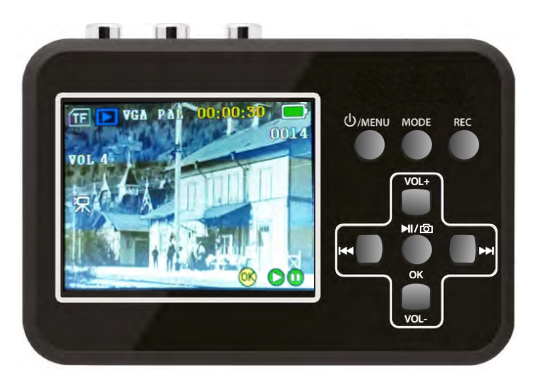

Drücken Sie erneut kurz auf **An/Aus**, um zu den Einstellungen zu gelangen

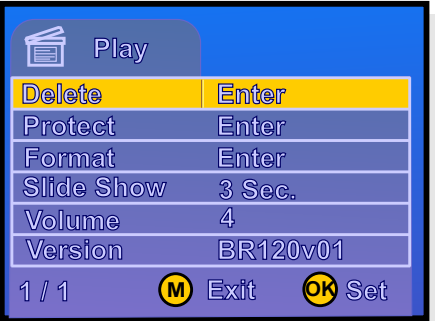

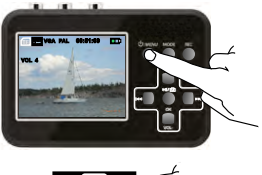

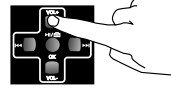

Durch Drücken auf VOL+ und VOL- können Sie zwischen den verschiedenen Menüoptionen navigieren.

Drücken Sie auf OK. um zum Untermenü zu gelangen.

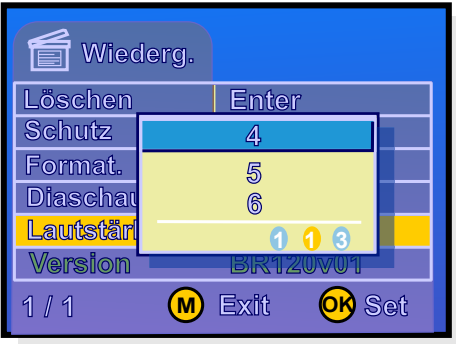

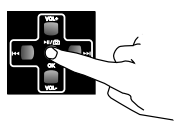

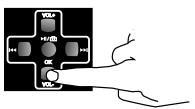

Springen Sie mit VOL- zur gewünschten Option nach unten. Beachten Sie, dass jetzt das blaue Feld markiert ist

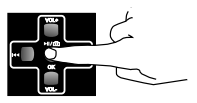

Die folgenden Einstellungen sind im Anzeigemodus möglich:

Speichern und mit OK zum Einstellungsmenü zurückkehren

Löschen entfernt den aktuellen Film oder das Standbild.

Schützen (Schutz) schützt die Dateien vor einem versehent- $I$ lichen I öschen. Sie können entweder einen einzelnen Film (single) oder alle (all) wählen, oder Sie wählen (select) Filme aus den Miniatursymbolen aus. Die geschützten Filme werden mit einem Vorhängeschloss markiert.

Formatieren (Format) formatiert die Speicherkarte und alle Dateien werden gelöscht. Auch solche die geschützt sind.

Präsentation (Diaschau) zeigt die Standbilder in Form einer Präsentation

Lautstärke dient zur Einstellung der Lautstärke  $von 1 his 8$ 

Programmversion der Software (Version).

## Anzeigen

- 1 Den Video Grabber starten
- 2. Anzeigemodus mit Taste MODE auswählen.

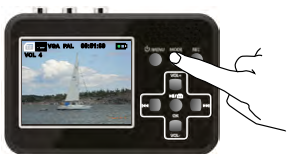

Der Video Grabber ist jetzt im Anzeigemodus.

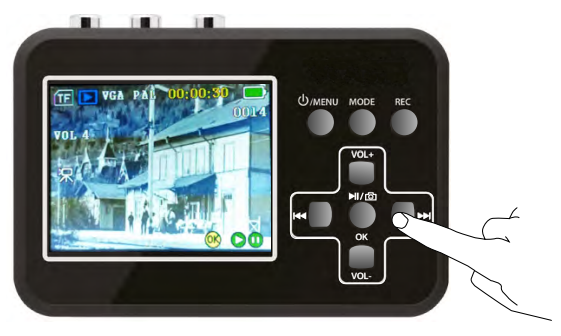

- 3. Wählen Sie den gewünschten Film mit Taste  $nder$
- 4. Drücken Sie auf OK. um den Film abzuspielen.

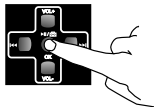

5. Drücken Sie bei der Wiedergabe lange DI Taste to Schnellvorlauf der Wiedergabe, Die maximale Geschwindigkeit des schnellen Vorlaufs beträgt 10X, Wenn es schnell vorwärts geht Nicon Taste, um zum Normalzustand zurückzukehren: Wenn es schnell vorwärts geht.

Standbilder können durch Drücken auf OK oder VOL+

während des Anzeigens heran aezoomt werden.

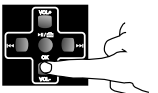

Durch Drücken auf VOL- wird zurückgezoomt, bis schließlich die Angaben zur Bilddatei angezeigt werden. ("Einzoomen" und "Verkleinern" ist nur für Fotos nützlich)
### Aufzeichnungen auf dem Fernsehgerät abspielen

Sie können den Video Grabber mit dem AV-Kabeln (5) oder einem HDMI-Kabel (nicht im Lieferumfang enthalten) an ein Fernsehgerät anschließen.

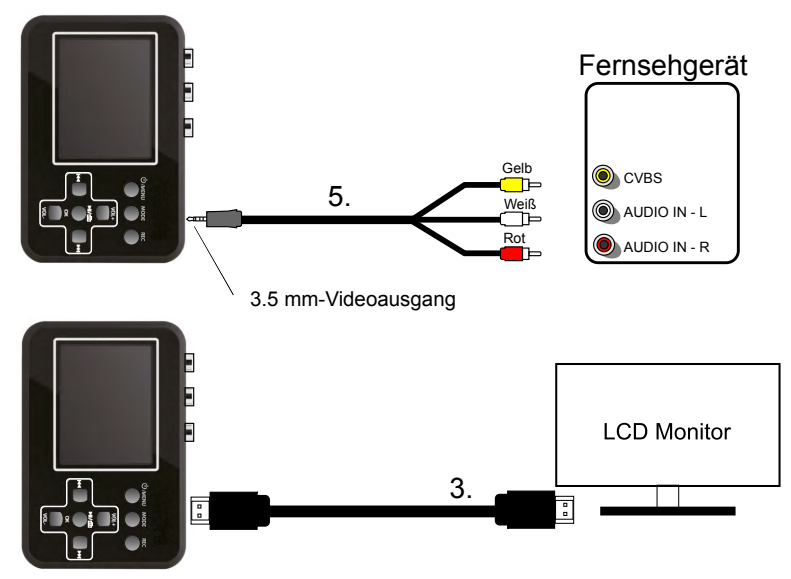

Um das Gerät an den HDMI an Ihrem Fernsehgerät anzuschließen, verwenden Sie den mitgelieferten HDMI (3).

Der Bildschirm des Vooni Video Grabbers wird daraufhin schwarz und der Film wird auf dem Fernsehgerät abgespielt.

# Übertragung auf einen Computer

Wenn man den Video Grabber an einen Computer anschließt, kann man die aufgenommenen Filme und Bilder auf den Computer übertragen und bearbeiten. Wenn Sie das Gerät zum ersten Mal an den Computer anschließen, wird automatisch ein Treiber auf dem Computer installiert. Der Vooni Video Grabber wird anschließend als Wechseldatenträger auf dem Computer angezeigt, so dass man seine Filme kopieren, umbenennen oder löschen kann

#### Kopieren der Aufnahmen auf den Computer:

- 1. Schalten Sie den Computer ein.
- 2. Schließen Sie den Video Grabber mit dem USB-Kabeln an den Computer an.

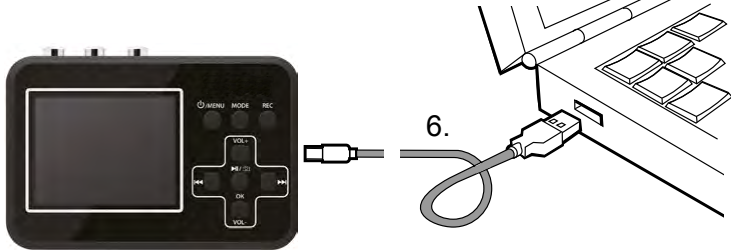

3. Der Video Grabber wird nun als Wechseldatenträger auf dem Computer angezeigt.

Achtung! Solange der Vooni Video Grabber an den Computer angeschlossen ist, dürfen keine Videos aufgespielt werden. Sowohl Computer als auch Video Grabber können Schaden nehmen.

### Fehlersuche

Falls sich die Software des Video Grabbers aufhängt, können Sie einen Reset durchführen. Drücken Sie dazu mit einer Nadel oder einem anderen spitzen Gegenstand in das kleine Loch an der Rückseite des Geräts.

Wenn der Schirm trotz längeren Drückens auf Taste An/Aus schwarz bleibt, ist möglicherweise die Batterie entladen. Schließen Sie das Ladegerät an und versuchen Sie es noch einmal

Wenn das Aufspielen eines Videos auf den Video Grabber nicht gelingt, sind möglicherweise die Kabel falsch angeschlossen oder nicht richtig eingesteckt.

Wenn Sie den RCA-SCART-Adapter (3) verwenden, kontrollieren Sie bitte, dass die Schalterstellung des Adapters beim Aufspielen auf OUT steht und bei der Anzeige auf einem Fernsehgerät auf IN.

# Auf dem Display angezeigte Symbole

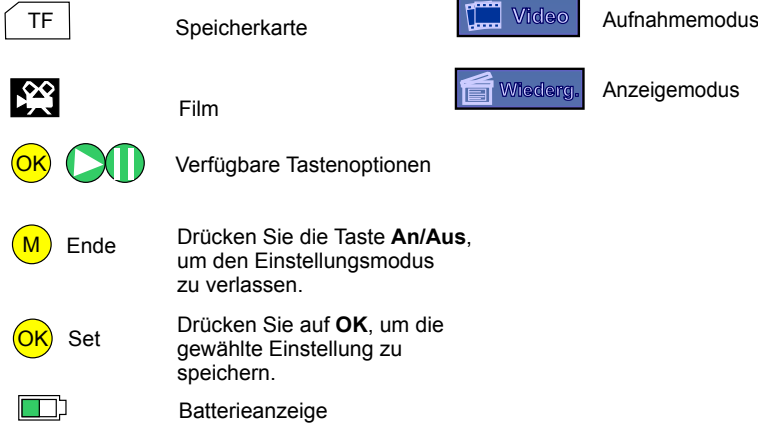

#### **Bearbeiten / Konvertieren aufgezeichneter Dateien:**

Der BR120 wird mit einer Video-Bearbeitungssoftware ausgeliefert - Arcsoft ShowBiz 3.5, mit der Sie Ihre Videodatei bearbeiten können.

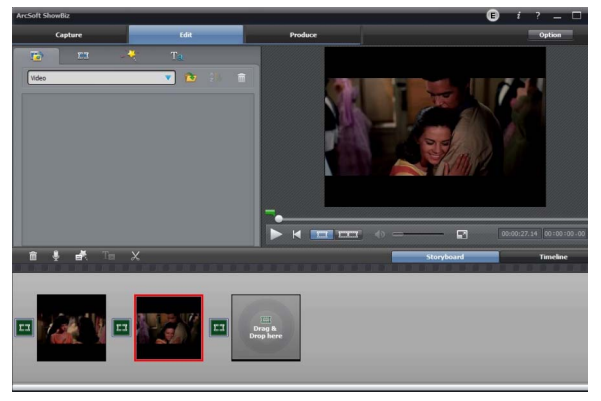

Nach der Installation auf dem Computer, und öffnen Sie es.

1, Sie können zwei oder mehr Videos in einem kombinieren, ziehen Sie sie einfach in Showbiz:

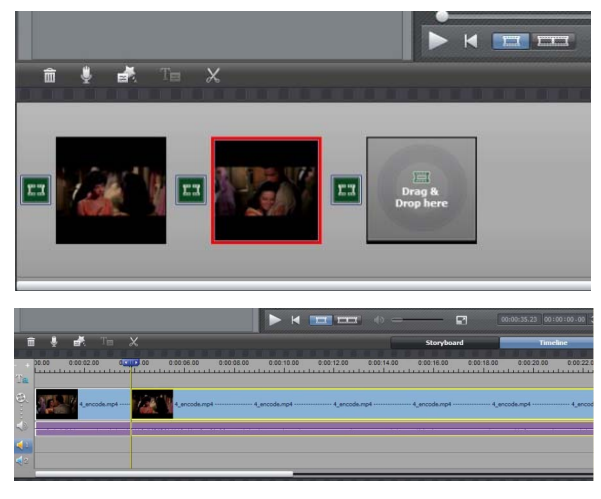

2, Sie können ein Video auf zwei oder mehr schneiden:

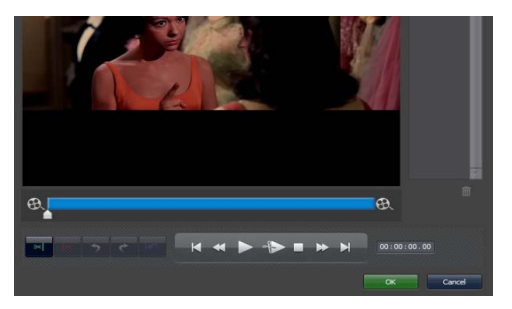

3. Klicken Sie nach der Bearbeitung auf "Produzieren". Sie können eine DVD erstellen oder ein Video auf YouTube hochladen:

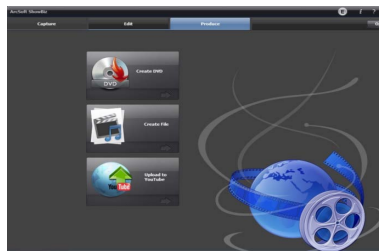

4. Bitte klicken Sie auf "Create file", um mehrere Dateien für verschiedene Geräte wie Apple, PSP, Mobiltelefon usw. zu erstellen:

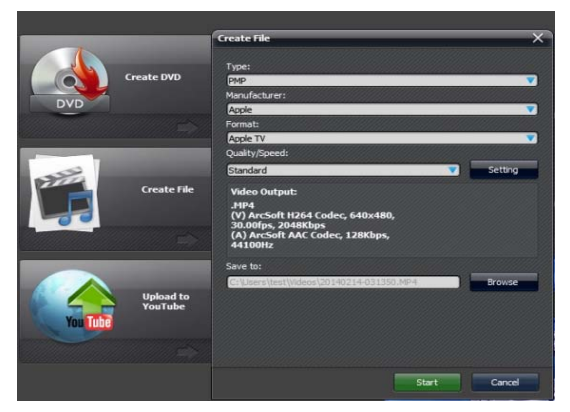

Bitte klicken Sie auf die Schaltfläche "?" Im Software-Panel, um weitere Informationen und Hilfe zu erhalten.

#### **Paquete Contiene:**

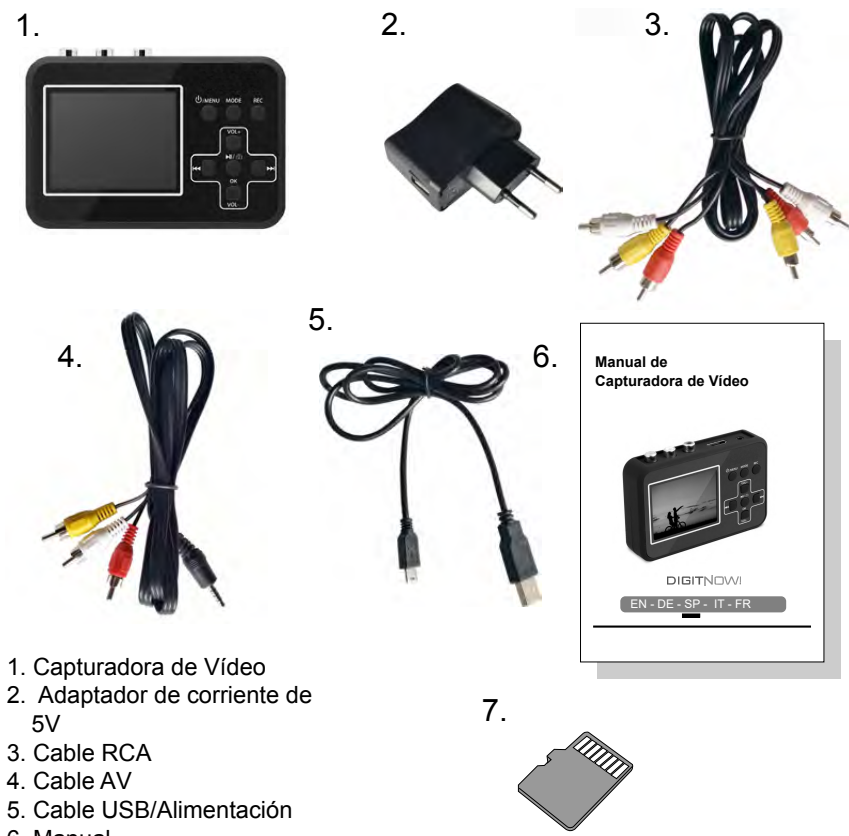

- 6. Manual
- 7. Tarjeta TF 4G integrada

### ATENCIÓN: Cargue al menos 1 hora antes de usarlo por primera vez.

### Información de Seguridad:

- 1. Lea y siga detenidamente las instrucciones del fabricante en este manual y quarde el manual para referencia futura.
- 2. Limpiar solo con un paño seco.
- 3. No use el producto en lugares cercanos a una fuente de calor.
- 4. Desenchufe el producto de la toma de corriente durante las tormentas eléctricas o cuando no se esté utilizando.
- 5. No exponga el producto a la humedad, ya que esto representa un riesgo de incendio o descarga eléctrica.
- 6. Si el producto está dañado, por favor derive todas las reparaciones a un personal cualificado.

¡NOTA! No conecte la salida de audio de un amplificador de alta potencia con la entrada audio del producto.

¡NOTA! Antes del primer uso, cárguela durante 5 horas. Cuando la batería esté completamente agotada, necesitará 5 horas aproximada para una carga completa.

#### Uso:

La capturadora de vídeo le permite grabar material de vídeo de alta calidad con distintas fuentes de vídeo, como Vídeo8, Hi8, SVHS, VHS y DVD. También puede tomar fotos mientras graba en vídeo.

La tarjeta de memoria quarda la grabación en formato AVI.

El tamaño del archivo es de 13-15 Mb por minuto.

Cualquier segmento que tenga más de 1.5 horas de duración se dividirá en partes.

Se asigna automáticamente un número de serie (0001, 0002 etc.) al nombre de archivo. Los archivos pueden transferirse a un ordenador y renombrarse.

#### Carga de la Batería:

La batería se puede cargar de dos maneras:

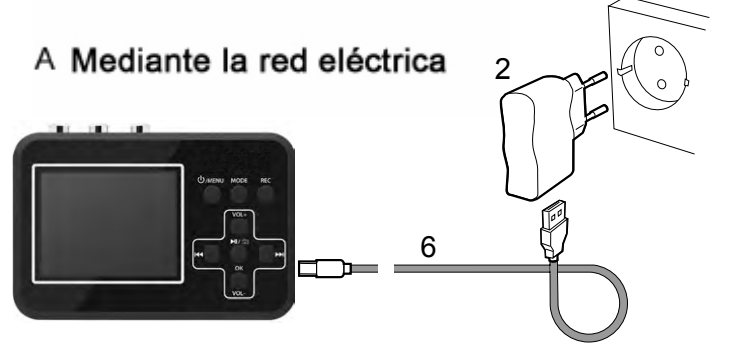

B Mediante el puerto USB del PC

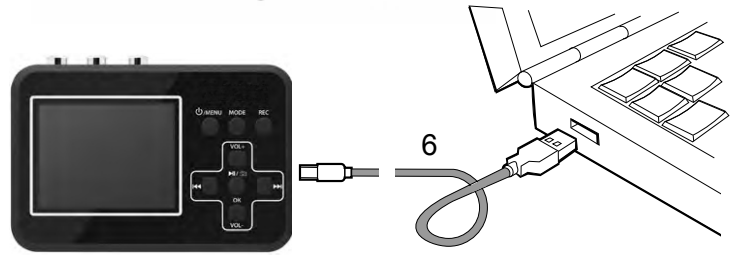

Carga tu Capturadora de Vídeo durante al menos tres minutos antes de encenderla.

ATENCIÓN: después de que el producto esté conectado a la PC, la pantalla estará en negro y no puede procesar otras operaciones, excepto la fecha de transferencia desde la tarjeta TF (Micro SD) dentro del producto a la PC.

#### **Instalación de la rjeta de Memoria:**

Se debe usar una tarjeta TF.

Para obtener resultados óptimos, se recomienda una tarjeta de memoria con velocidad clase 10.

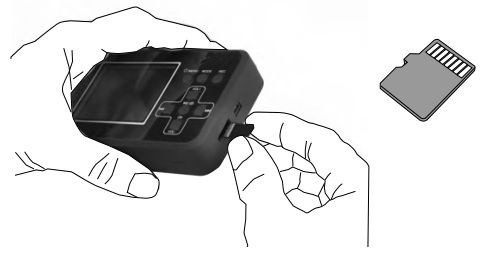

Para retirar la tarieta de memoria, presione suavemente hacia adentro y luego retírela con cuidado.

#### **Conexiones**

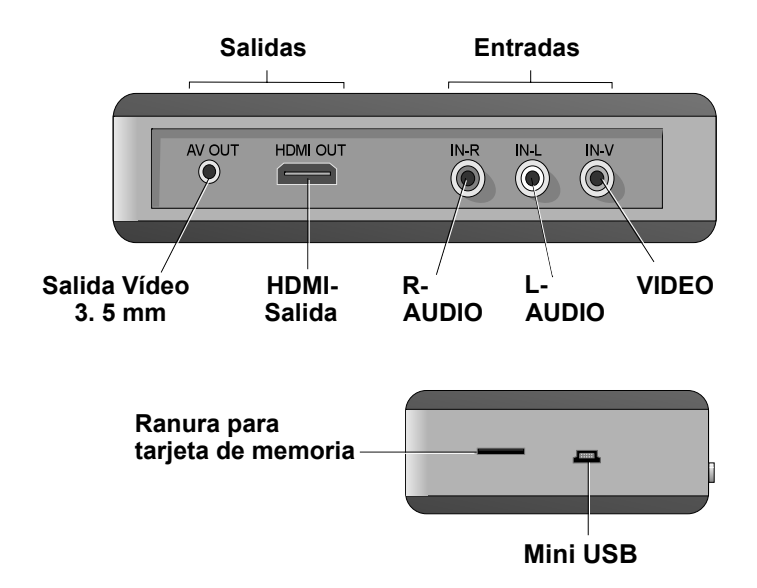

### **Operación:**

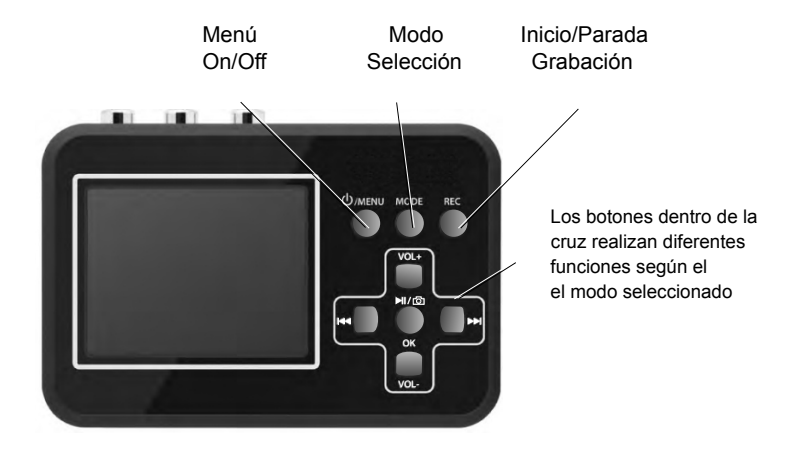

**Modo Play:**

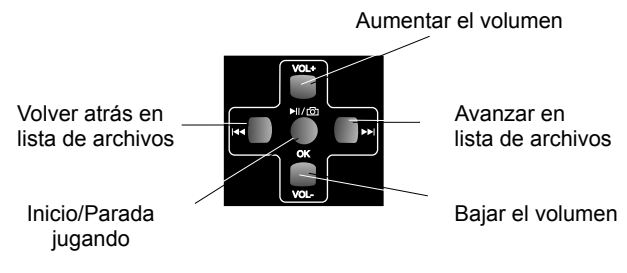

#### **Modo Grabación de Vídeo:**

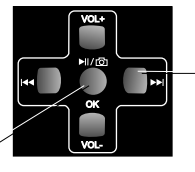

Grabar sin sonido

modo de instantánea

#### Conectar una Fuente de Vídeo:

Conecte su Capturadora de Vídeo a la fuente de vídeo en una de las siguientes maneras:

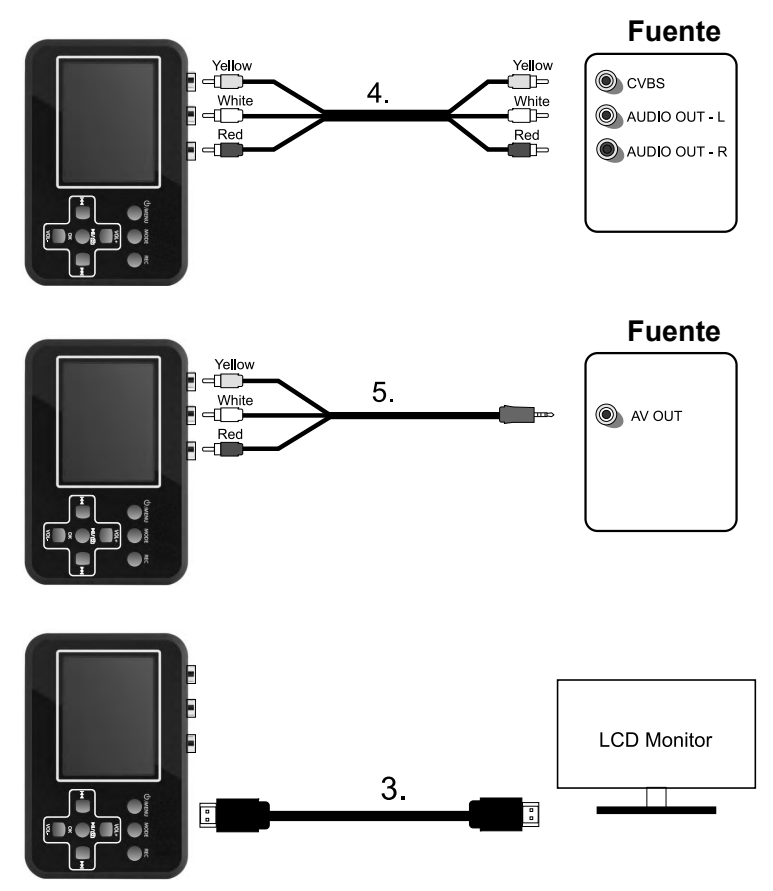

También se pueden utilizar otros cables y adaptadores; sin embargo, no se incluyen con la Capturadora de Vídeo.

#### Iniciar su Capturadora de Vídeo:

Asegúrese de que la batería esté cargada y la tarjeta de memoria esté en su lugar. Presione el botón de Menú On/Off durante tres segundos aproximadamente.

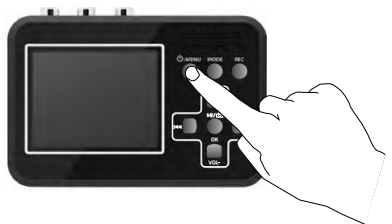

Al ser encendida, el Capturadora de Vídeo comienza en modo de grabación de vídeo y se muestra la siguiente información en la pantalla:

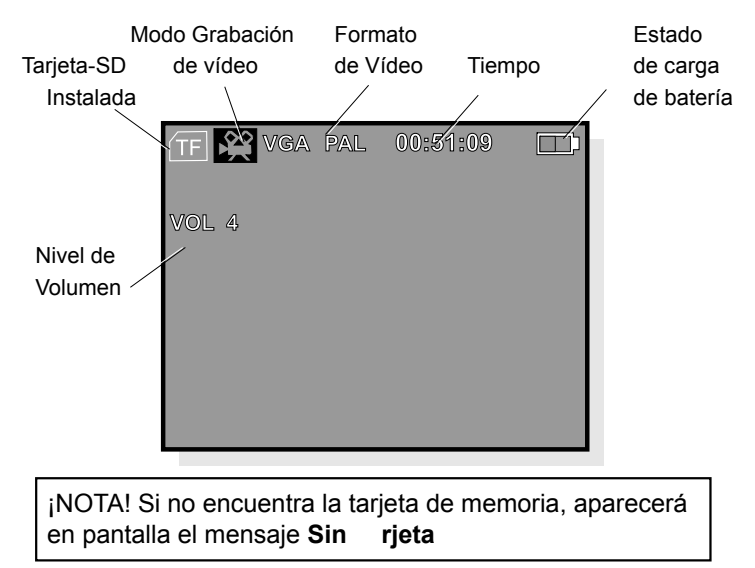

### Ajustes en Modo Grabación de Vídeo

Presione el botón Menú On/Off brevemente una vez más para tener acceso a la configuración.

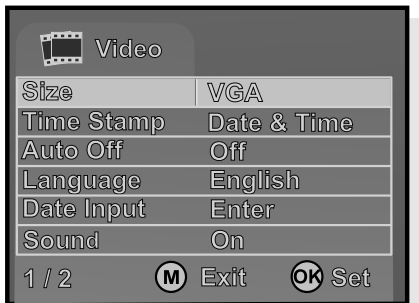

Pulse OK para acceder al menú subyacente.

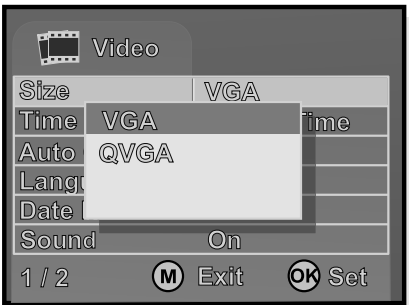

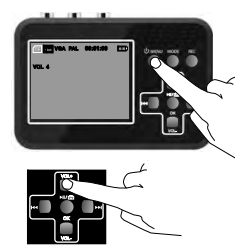

Desplácese entre las distintas alternativas de menú mediante el uso de los botones el VOL + y VOL-

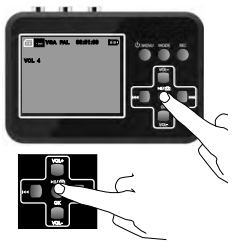

Pulse OK para guardar la alternativa seleccionada.

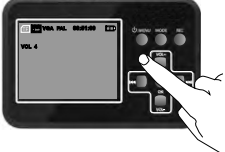

Pulse el botón de Menú On/Off para salir del modo ajustes

¡NOTA! La alternativa seleccionada se muestra en amarillo en los menús principales; sin embargo, aparece en azul en los menús subyacentes.

### Configurar la fecha y la hora

En el modo de grabación de video, presione brevemente el botón de menú Activar / Desactivar

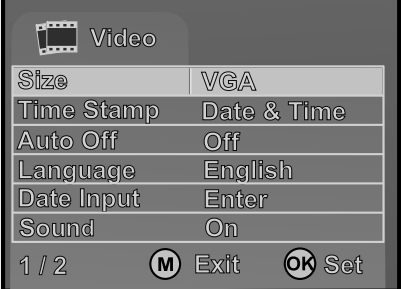

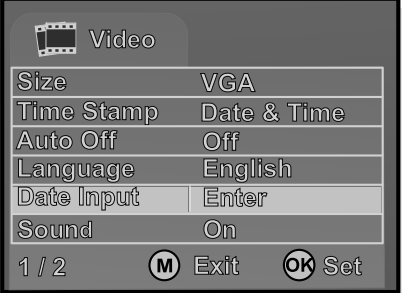

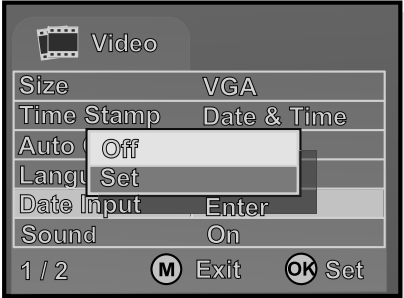

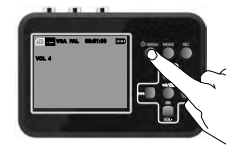

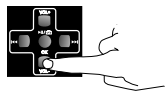

Usando la tecla de VOLdesplácese hacia abajo a: Poner Fecha

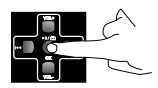

Presione OK para revelar un menú subyacente.

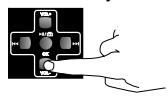

Usando la tecla de VOLdesplácese hacia abajo a: Ajustes. Observa que el campo azul ahora está destacado.

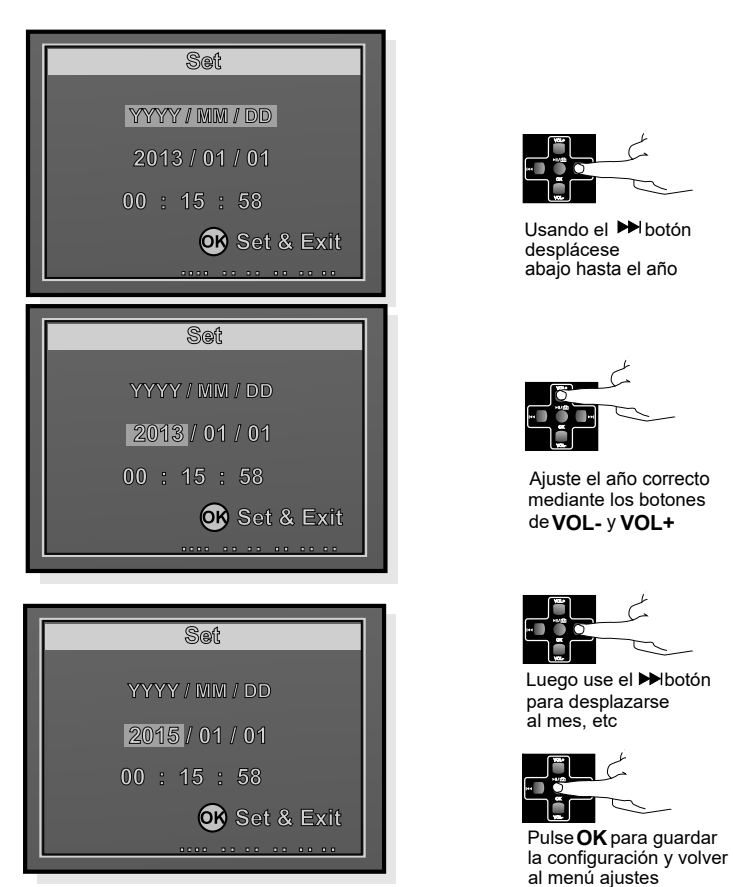

Finalizados los ajustes, vuelva al modo grabación de vídeo pulsando Menú On/Off. Los ajustes seleccionados permanecen guardados incluso si el dispositivo está apagado.

#### **Otros Ajustes**

Los otros ajustes en el menú de grabación de vídeo se realizan de la misma forma a como se ajusta la fecha y la hora. Los valores disponibles son:

Formato de entrada de vídeo (Tamaño) VGA o QVGA

Fecha y hora visible en la película grabada (Sello de Tiempo) Este tiempo puede ajustarse independientemente de la hora fijada en la Capturadora de Vídeo Vooni. Por ejemplo, si el vídeo fue grabado en el verano de 1996, la fecha puede ser insertada aquí.

Apagado automático (Auto off) puede ajustarse en Off o a 15, 30 o 45 minutos. (El apagado automático solo puede funcionar cuando no está grabando)

Idioma: Se pueden seleccionar varios idiomas.

Hora y fecha (Entrada de fecha) lea la página anterior.

Sonido encendido o apagado.

Versión del software.

### Grabación:

- 1. Conecte a su Capturadora de Vídeo a la fuente de vídeo.
- 2. Encienda la fuente de vídeo.
- 3. Activar el Capturadora de Vídeo
- 4. Pulse el botón REC para comenzar a grabar. El contador en la parte superior derecha de la esquina de la pantalla se ilumina en rojo.

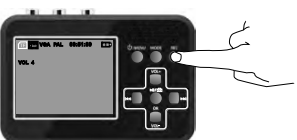

5. Pulse PLAY en la fuente de vídeo para comenzar a reproducir el vídeo. Ahora, la película también es visible en la pantalla de su Capturadora de Vídeo.

Mientras se está grabando la película, puede hacer lo siguiente:

a. Grabar el vídeo sin sonido.

**b** Tomar instantáneas

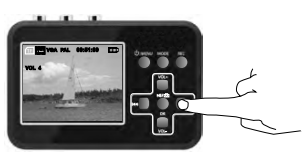

Presione el botón Pulse una vez más y el sonido se graba de nuevo.

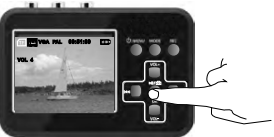

prensa el MI/co botón quardará el video y cambiará al modo SNAPSHOT. prensa →II/co botón nuevamente tomará instantánea y quardará la instantánea.

6. Pulse el botón REC para parar y guardar la grabación.

### **Configuración en Modo Play:**

Pulse el botón MODE para seleccionar el modo Play.

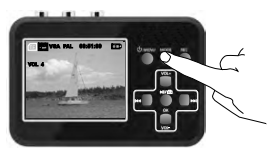

Su Capturadora de Vídeo está ahora en modo de reproducción.

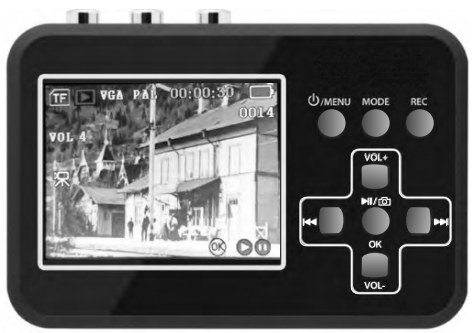

Pulse el botón Menú ON/OFF brevemente una vez más para ir a Ajustes

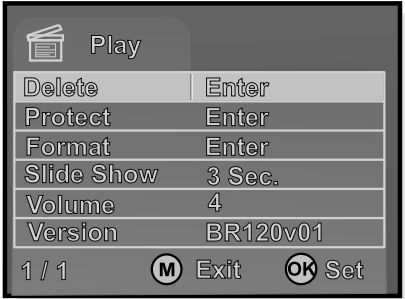

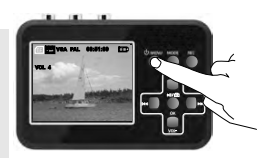

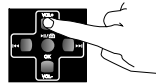

Desplácese entre las alternativas de menú usando VOL y VOL-

Pulse OK para acceder al menú subvacente.

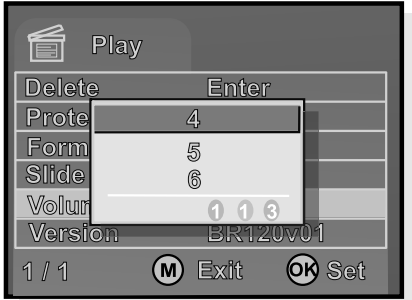

En el modo Play se pueden hacer los siquientes ajustes:

Eliminar, elimina la película o instantánea actual.

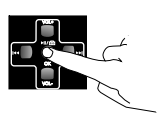

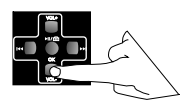

Use la tecla de VOL- y desplácese abajo hasta su alternativa deseada. Por favor observe que el campo azul está ahora destacado

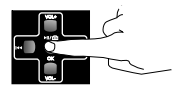

Pulse OK para quardar los ajustes y volver al menú de configuración

Proteger, impide que se eliminen las películas. Puede seleccionar películas individuales, todas ellas o seleccionar las miniaturas que se muestran. Los archivos protegidos se indican con un candado.

Formatear, resetea la tarieta de memoria y elimina todos los archivos, incluso los que están protegidos.

Presentación de diapositivas, presenta las instantáneas una por una lentamente

Volumen, ajusta el nivel de volumen entre 1 y 8.

Versión del software

### **Reproducción**

1. Encender la Capturadora de Vídeo

 $\mathbf{H}$ 

2. Utilice el botón **MODE** para seleccionar el modo de reproducción.

1.00

Su Capturadora de Vídeo está ahora en modo de reproducción

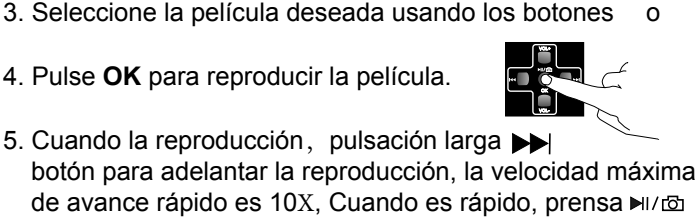

Usted puede acercar y alejar las instantáneas en varios pasos pulsando los botones OK o VOL+.

El botón VOL- restablecerá la vista y, en última instancia, se muestran datos sobre el archivo de imagen. ("Acercar" y "Alejar" solo es útil para fotos).

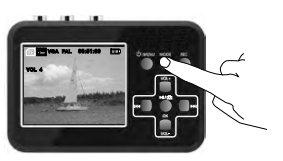

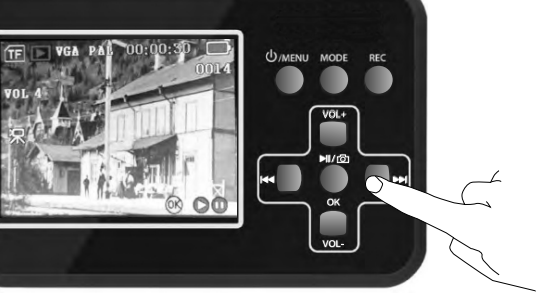

para volver a la normalidad.

### **Mostrar Grabaciones en TV**

Puede conectar su Capturadora de Vídeo a un receptor de TV mediante el cable AV (5) o mediante un cable HDMI.

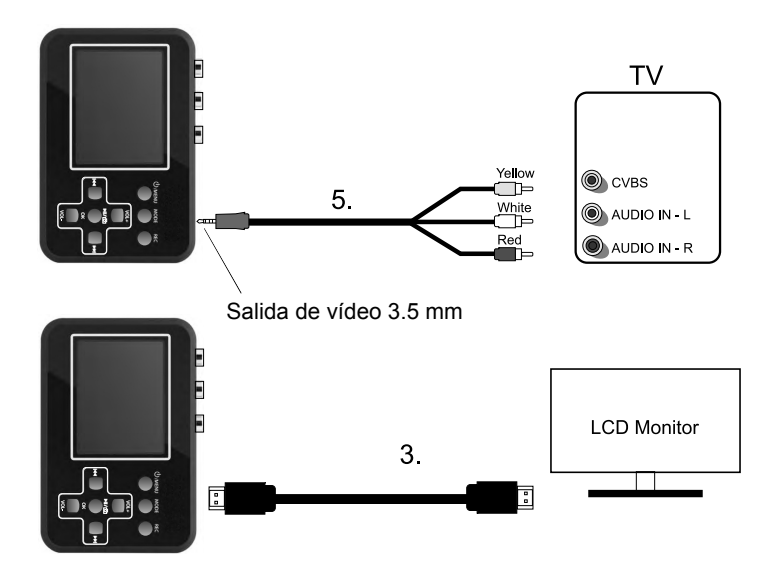

Si desea conectar el HDMI en su TV, use el HDMI de acompañamiento (3).

La pantalla de la Capturadora de Vídeo ahora se vuelve negra y verá la película en la pantalla del televisor.

### Copiar a un Ordenador

Al conectar su Capturadora de Vídeo a un ordenador, puede procesar sus películas grabadas e imágenes en el ordenador. La primera vez que conecte el dispositivo se instalará automáticamente una rutina de disco en su ordenador. Su Capturadora de Vídeo entonces aparece como una unidad de disco extraíble en el ordenador, así que puede copiar y renombrar o borrar tus películas.

#### Cómo copiar sus grabaciones en su o denador:

1. Inicie el equipo.

2. Conecte su Capturadora de Vídeo al ordenador con el cable USB.

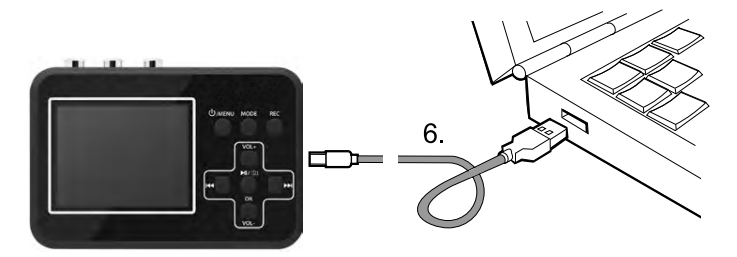

3. Su Capturadora de Vídeo aparece ahora como una unidad de disco extraíble en el equipo.

¡NOTA! No reproduzca el material de vídeo mientras su Capturadora de Vídeo esté conectada al ordenador. Esto puede dañar su ordenador y su Capturadora de Vídeo.

### Solución de problemas

- 1. Antes de presionar el botón REC del producto, por favor, asegúrese de que las fuentes de entrada (DV, reproductor DVD, VHS) están encendidas y puede proporcionar señal de audio o vídeo al producto.
- 2. Cerciórese de que los A/V estén bien conectados a las fuentes de entrada v al dispositivo.
- 3. Si el producto falla, utilice una aquia y métala presionando en el mini aquiero de la parte posterior del producto para reiniciarlo.
- 4. Utilice una tarjeta TF cuya velocidad de transferencia sea de clase 10 o superior.
- 5. Si el software de la Capturadora de Vídeo se bloquea, el sistema puede ser RESETEADO mediante la inserción de un alfiler o algo similar en el agujero pequeño que se encuentra en la parte posterior del dispositivo.
- 6. Si la pantalla permanece negra a pesar de haber presionado el botón Menú On/Off durante un rato, puede que esté sin batería. Conecte el cargador y vuelva a intentarlo
- 7. Si no logras grabar el material de vídeo en su Capturadora de Vídeo los cables pueden estar conectados incorrectamente o con mucha soltura.

### Símbolos de Pantalla

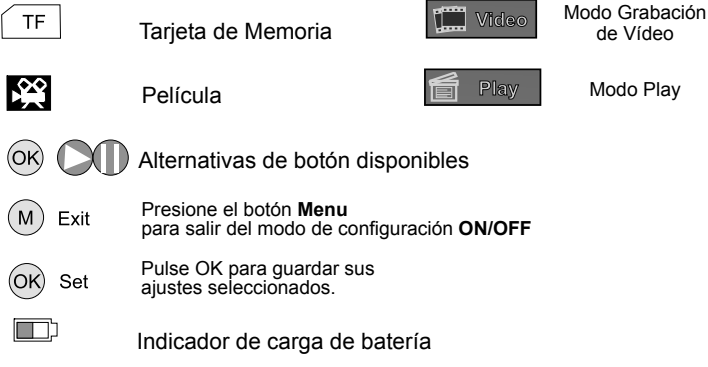

#### www.diaitnow.us

#### **Editar / Convertir archivos grabados:**

El BR120 viene con un software de edición de video-Arcsoft ShowBiz 3.5, puede editar su archivo de video con él.

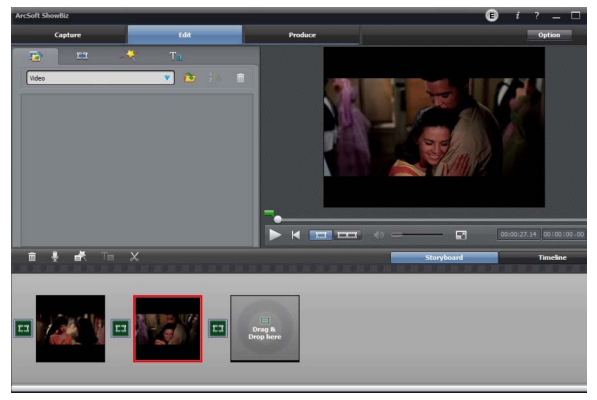

Después de instalarlo en la computadora, ábralo.

1, puede combinar dos o más videos en uno, simplemente arrástrelos a Showbiz:

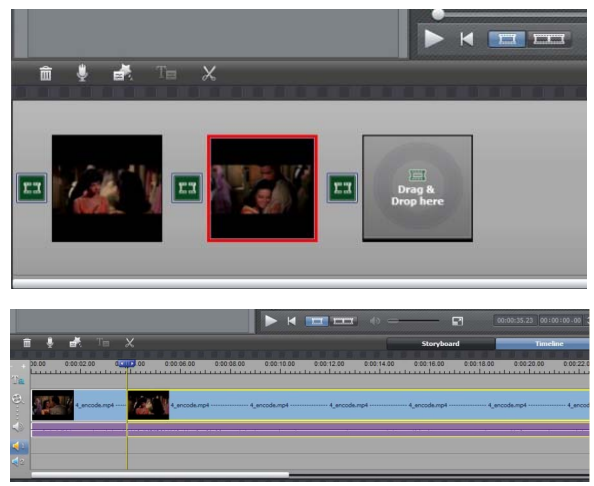

2, puedes cortar un video a dos o más:

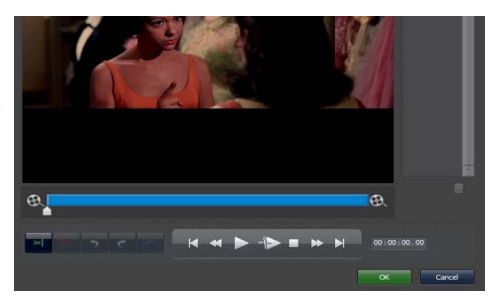

3, haga clic en "Producir" después de la edición, puede crear un DVD o subir videos a YouTube:

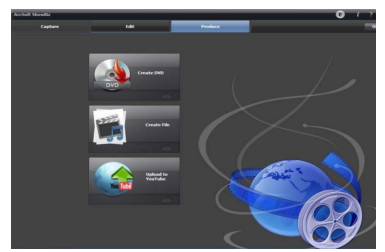

4, haga clic en "Crear archivo" para crear varios archivos para diferentes dispositivos, como Apple, PSP, teléfono móvil, etc:

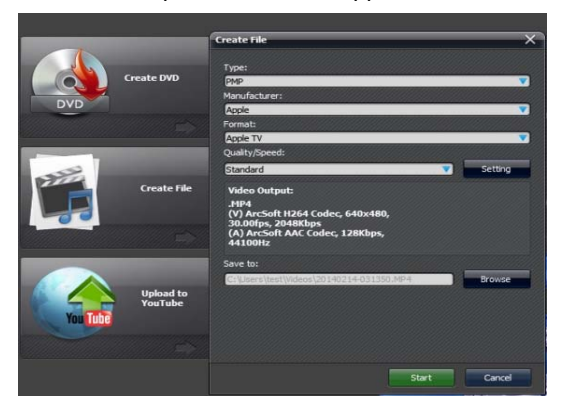

Haga clic en la tecla "?" En el panel de software para obtener más información y ayuda.

Il tuo pacco contiene:

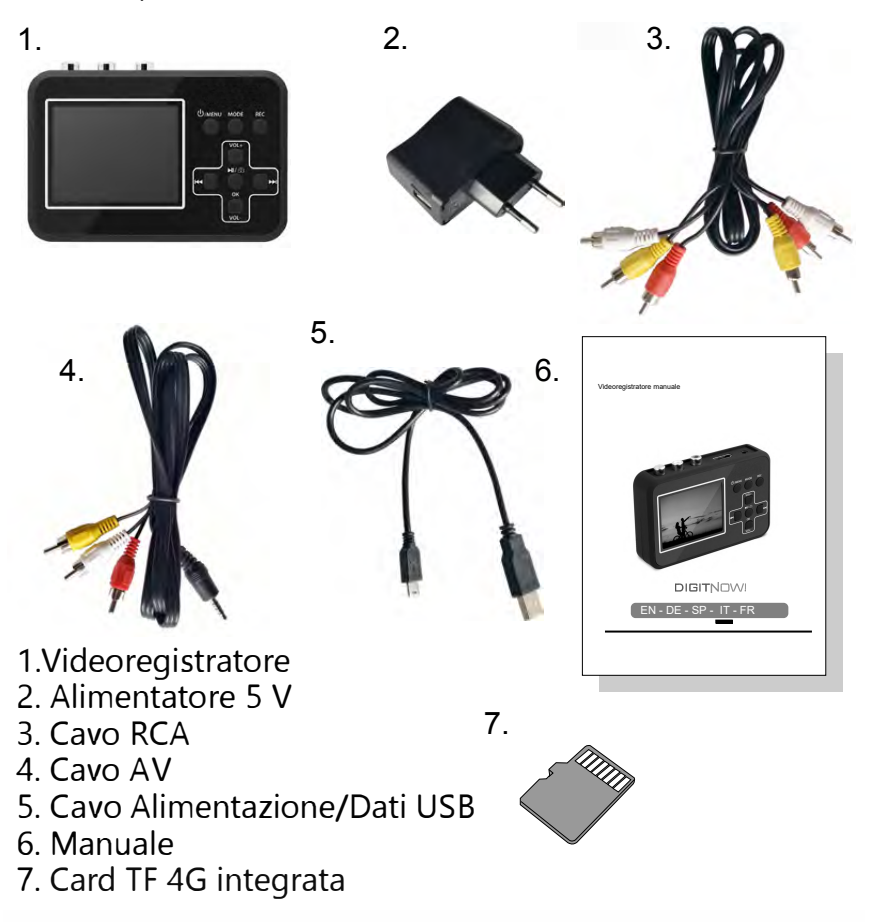

ATTENZIONE: caricare almeno 1 ora prima di utilizzarlo per la prima volta.

### Informazioni di Slcurezza

1. Leggi e segui con attenzione le istruzioni del produttore presenti in questo manuale e conservale per il futuro.

2. Pulire con un panno asciutto.

3. Non usare il prodotto vicino a fonti di calore.

4. Stacca la presa in caso di temporale o quando non usi il prodotto.

5. Non esporre il prodotto a umidità per evitare il rischio d'incendi o scosse elettriche.

6. Se il prodotto è danneggiato, vi preghiamo di contattare il personale qualificato.

N.B.! Non collegare l'uscita audio di un<br>amplificatore ad alta potenza all'entrato audio del<br>prodotto.

N.B.! Caricare 5 ore prima del primo<br>Quando la batteria è completamente utilizzo. scarica. sărânno necessarie circă 5 ore di cărică completa.

 $1 \text{ s}$ 

Il Videoregistratore ti permette di registrare<br>materiale video di alta qualità da un'ampia gamma di fonti video, quali Video8, Hi8,<br>SVHS, VHS e DVD. Puoi anche fare degli scatti mentre registri i tuoi video.

La memory card salva le registrazioni in<br>formato AVI. La dimensione del file è di 13-15 Mb al minuto.

I segmenti superiori alle due ore saranno divisi in due parti. Verrà generato automaticamente<br>un numero seriale (0001, 0002 ecc.) come nome file. I file possono essere trasferiti al computer e rinominati.

# Caricamento Batteria:

La batteria in dotazione puo essere caricata in due modi

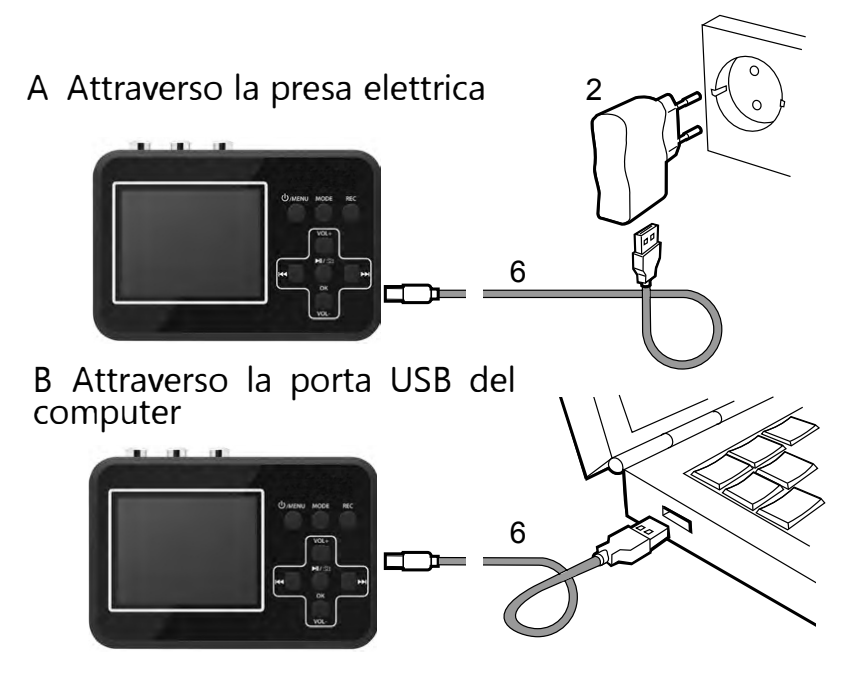

Carica il tuo Videoregistratore per almeno 3 minuti prima di accenderlo. ATTENZIONE: Dopo che il prodotto è stato<br>collegato al PC, lo schermo diveriterà riero e riori<br>potrà elaborare altre operaziorii ad ecceziorie del<br>trasferimento dei dati dalla scheda TF (Micro SD) all'iriterrio del PC

## **Installazione Memory Card:**

E' necessario utilizzare una card TF. E' raccomandabile l'uso di una memory card con velocità classe 10 per risultati ottimali.

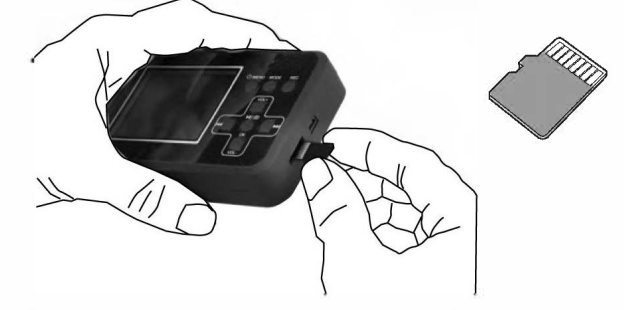

Per estrarre la memory card, premere delicatamente e poi estrarre la card.

# Connessioni

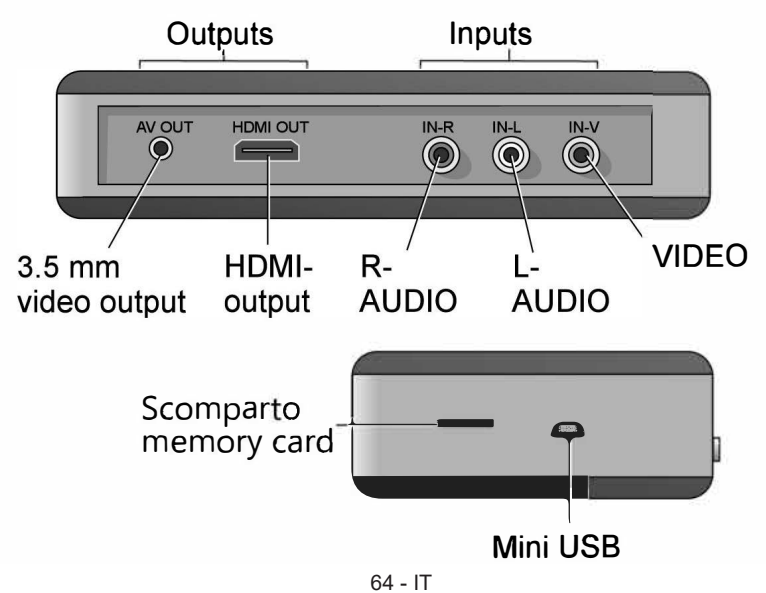

# Azioni:

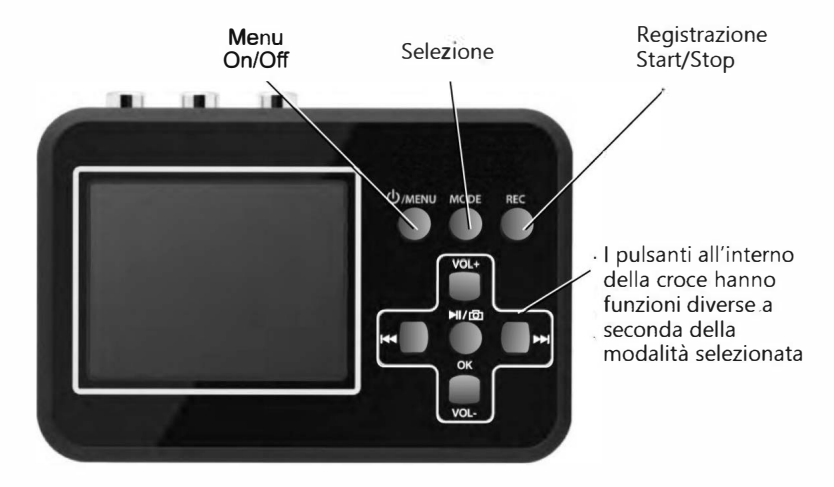

#### Modalità Play:

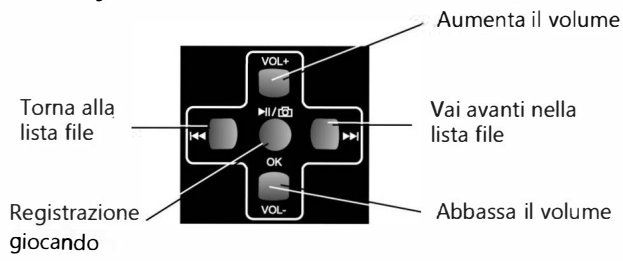

#### Modalità registrazione video:

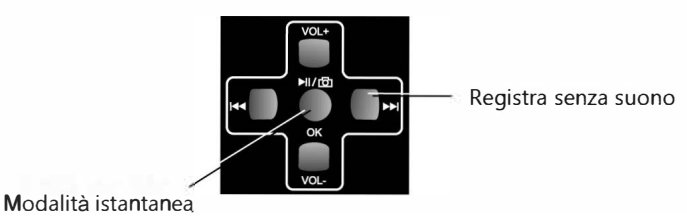

 $65 - 1T$ 

# Collega a una fonte video:

Collega il tuo Videoregistratore alle fonti video, come seque:

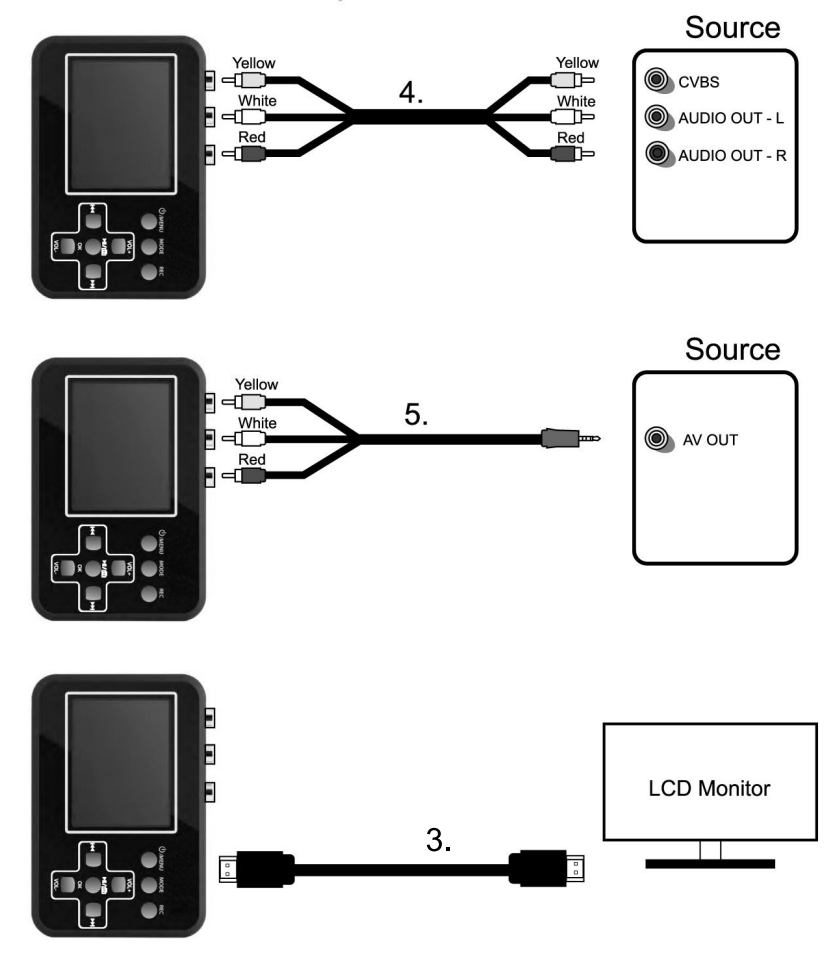

Possono essere usati anche altri adattatori e cavi non<br>inclusi con il Videoregistratore.

## Inizia a registrare il tuo video:

Assicurati che la batteria sia carica e che la memory<br>card sia inserita. Premi il pulsante On/Off Menu per<br>circa tre secondi.

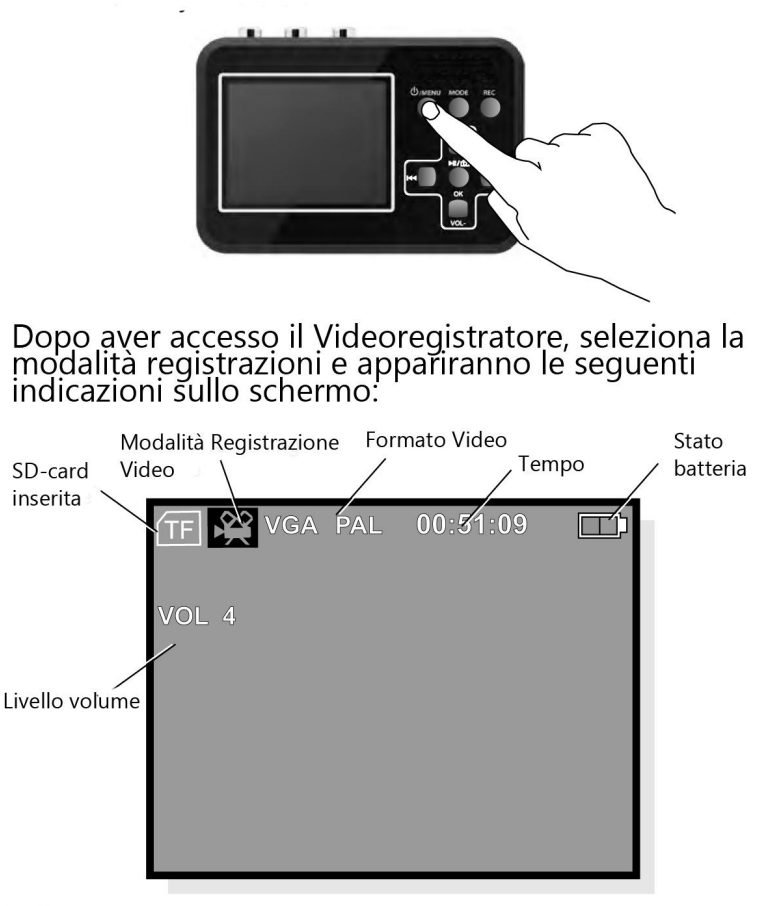

# N.B.! Se la memory card non è inserita,<br>apparirà il messaggio No Card sul display.

### Impostazioni Modalità Registrazione Video

Premi leggermente il pulsante On/Off ancora una volta<br>per accedere alle impostazioni.

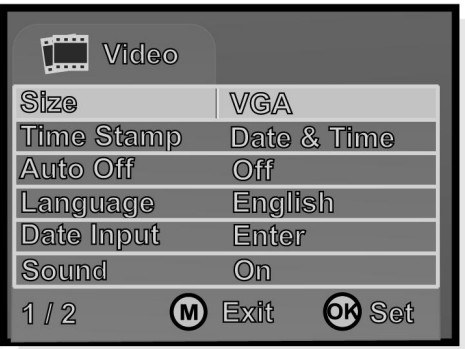

Premi OK per accedere al menu a tenda.

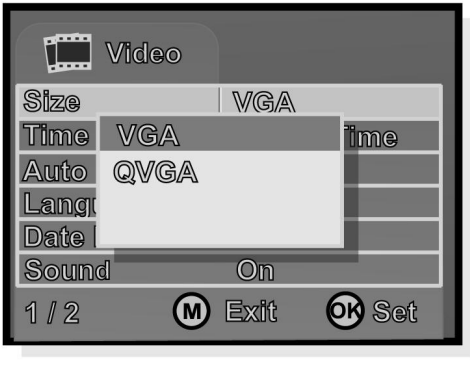

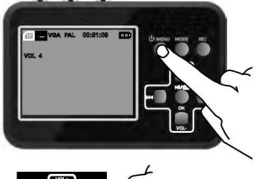

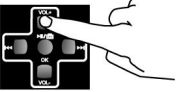

Scorri tra le opzioni del menu usando i pulsanti VOL+ e VOL-.

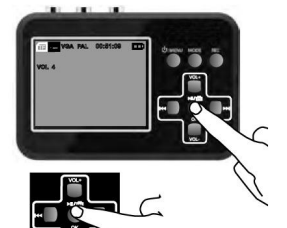

Premi OK per salvare le opzioni selezionate.

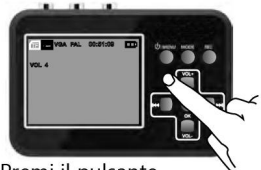

Premi il pulsante On/Off per uscire dal menu impostazioni.

N.B.! Le opzioni selezionate vengono mostrate in<br>giallo nel menu principale; mentre viene<br>visualizzato in blu nel menu a tenda.

# Impostazione di data e ora nella

modalità di registrazione di un video, premere per pochissimo tempo il tasto on/off del menu.

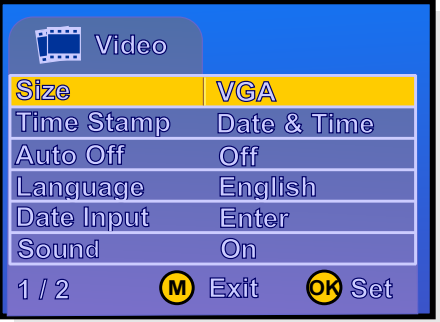

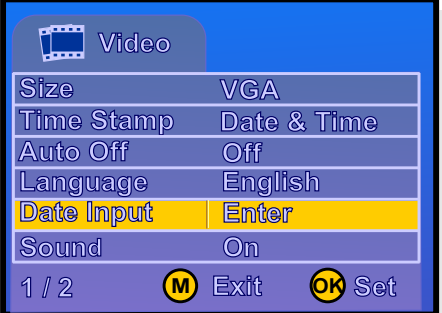

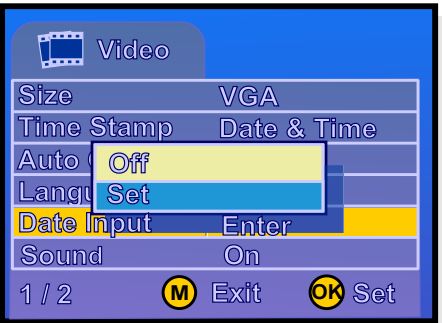

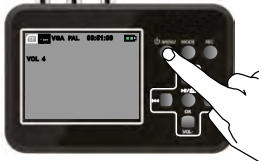

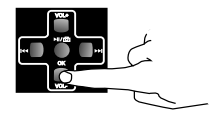

Usa il pulsante VOLe poi scorri fino a Date input Enter

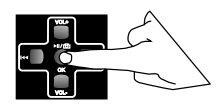

Premi OK per vedere il menu a tenda

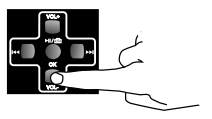

Usando il pulsante VOL-, scorri fino a Set. Nota bene che il campo blu viene evidenziato

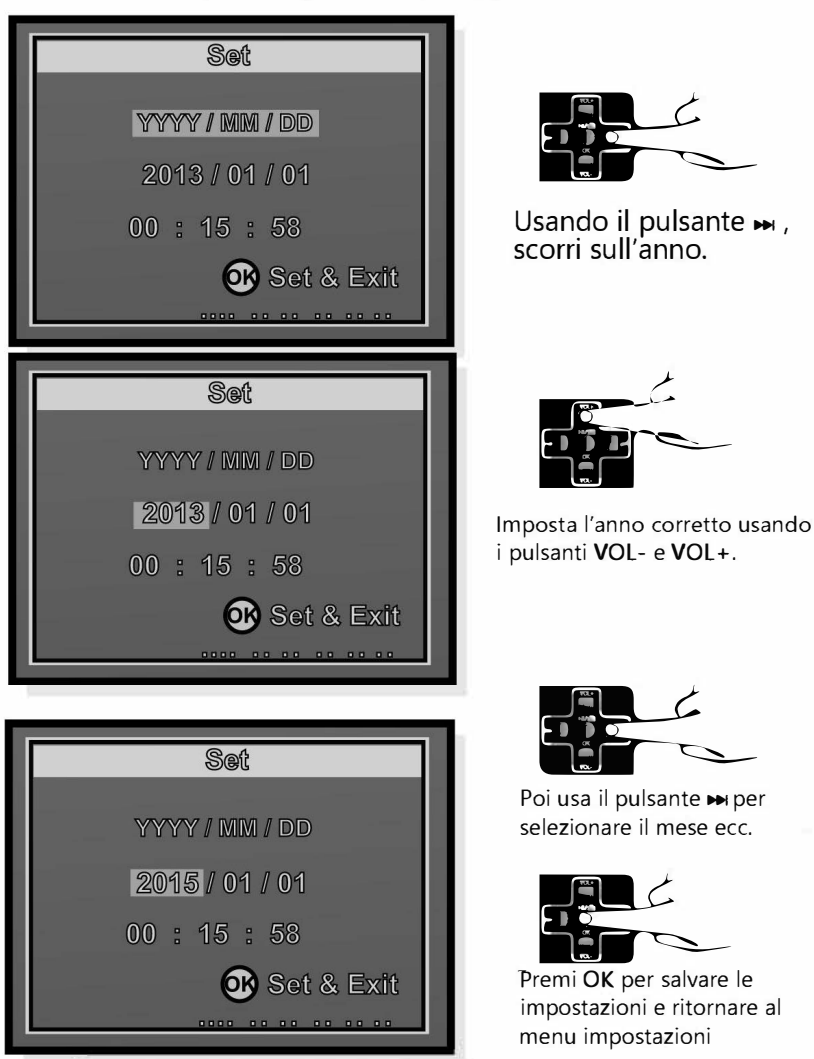

Una volta salvate le impostazioni, torna alla Modalità Registrazione video premendo sul pulsante On/Off Menu. Le impostazioni selezionate rimangono salvate anche se il dispositivo si spegne.

# Altre impostazioni

Le altre impostazioni presenti nel menu registrazione video funzionano come per le impostazioni ora e data.

Inserisci formato video (Dimensione) VGA o **OVGA** 

Data e ora visibili nella registrazione (Time Stamp). Quest'impostazione può essère configurata indipendentemente dall'ora impostata nel Vídeoregistratore Vooni. Per esempio, se il video è stato registrato nell'estate del 1996, questa data può essere inserita all'interno.

Lo spegnimento automatico (Auto off) può essere disattivato o impostato a 15, 30 o 45<br>minuti. (Lo spegnimento automatico funziona solamente quando non si sta registrando.) Linque: Possono essere sélezionate diverse lingue.

Ora e data (Date input). Vedi pagina precedente.

Suono On o Off.

Versione Software.
# Registrazione:

- 1. Collega il tuo Videoregistratore alla fonte video.
- 2. Accendi la fonte video
- 3. Accendi il tuo Videoregistratore
- 4. Premi su **REC** per iniziare a registrare. La barra in alto a destra diventerà rossa.

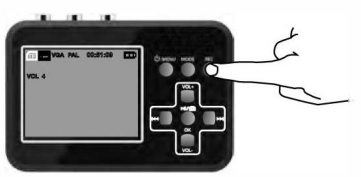

5. Premi **PLAY** nella fonte video per vedere il<br>video. Il video è visualizzabile anche dallo schermo del Videoregistratore.

Durante la registrazione puoi:

a. Registrare senza suono.

b. Fare degli scatti.

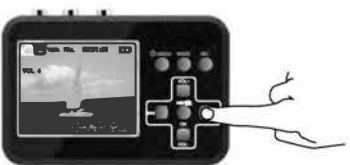

Premi il pulsante ► .

Premi ancora una volta e il suono sarà registrato nuovamente.

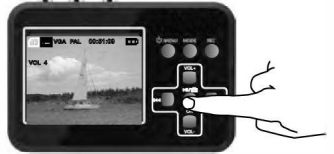

Premere il bottone MI/m, ed il video verrà salvato oppure verrà attivata la modalità istantanea.

6. Premi REC per interrompere e salvare la registrazione.

# Impostazioni Modalità Play:

Premi sul pulsante MODE per selezionare la<br>Modalità Play.

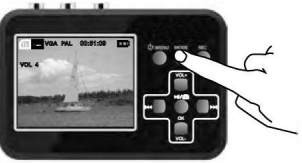

Adesso il tuo videoregistratore è in Modalità Play.

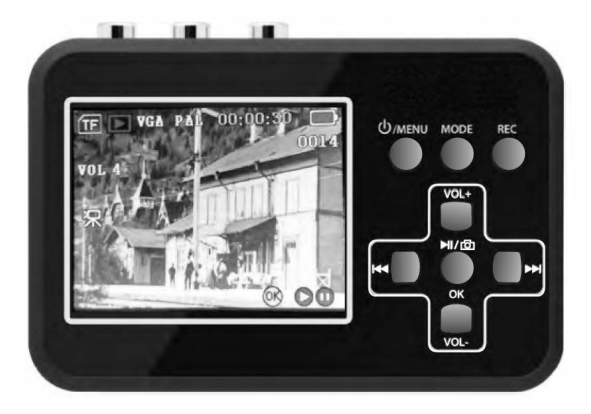

Premi su On/Off Menu ancora una volta per aprire le impostazioni.

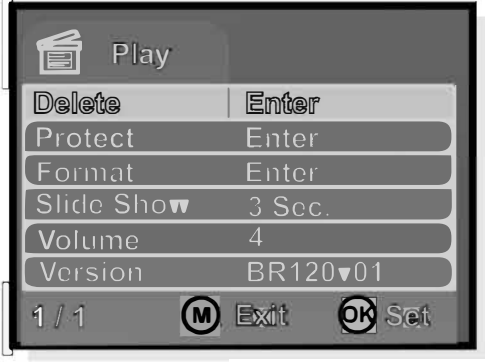

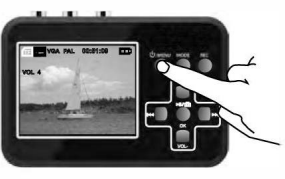

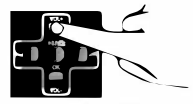

Scorri per visualizzare le opzioni usando i pulsanti  $VOI + e VOI -$ 

Premi OK per accedere al menu a tendina.

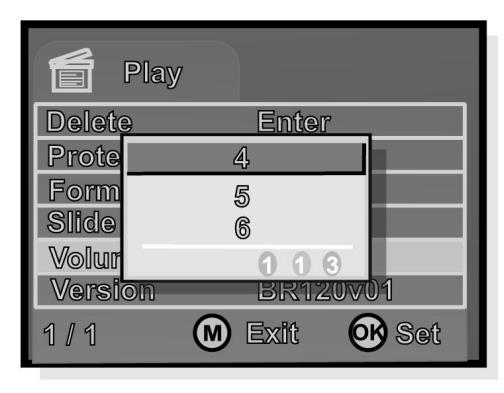

In Modalità Play, potrai usare le sequenti impostazioni:

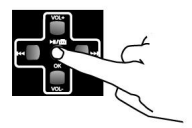

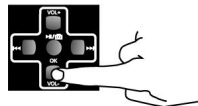

Usa il pulsante VOL-. scorri fino all'opzione desiderata. Noterai che il campo blu è evidenziato.

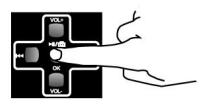

Premi OK per salvare le impostazioni e torno al menu impostazioni.

Delete per eliminare il video o le foto.

Protect per evitare che il video si cancelli. Puoi<br>selezionare un solo video o tutti dalle immagini in miniatura sul display. I file protetti sono evidenziati con un lucchetto.

Format ti permette di formattare la memory card e<br>cancellare tutti i file anche quelli protetti.

Slide Show ti permette di vedere le foto in modalità scorrimento

Volume ti permette di impostare il volume da 1 a 8.

Versione software.

# Playback

1. Accendi il Videoregistratore

2. Usa il pulsante MODE per selezionare la Modalità Play.

Adesso il tuo videoregistratore è in Modalità Play.

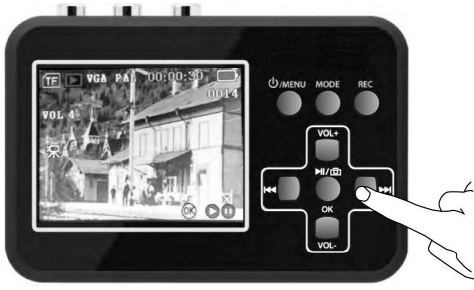

- 3. Seleziona il video desiderato usando i pulsanti→ e
- 4. Premi OK per vedere il video.

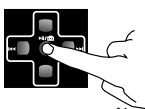

5. Quando si sta riproducendo un video, premere il tasto per lungo tempo per mandare avanti velocemente la riproduzione. la velocità massima per mandare avanti è i0X, quando sta andando avanti velocemente, premere il tasto Mi/ co per tornare alla riproduzione standard.

Puoi fare lo zoom sulle foto premendo il pulsante OK o  $V \cap I$  +

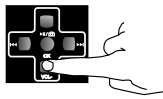

Premendo il pulsante VOL- farai uno zoom indietro e<br>saranno visualizzati i dati relativi all'immagine. (Lo "Zoom Avanti" e "Zoom Indietro" può essere usato solamente per le foto).

# Mostrare Registrazione in TV

Puoi collegare il tuo Videoregistratore a un ricevitore TV attraverso cavo AV (5) o HDMI.

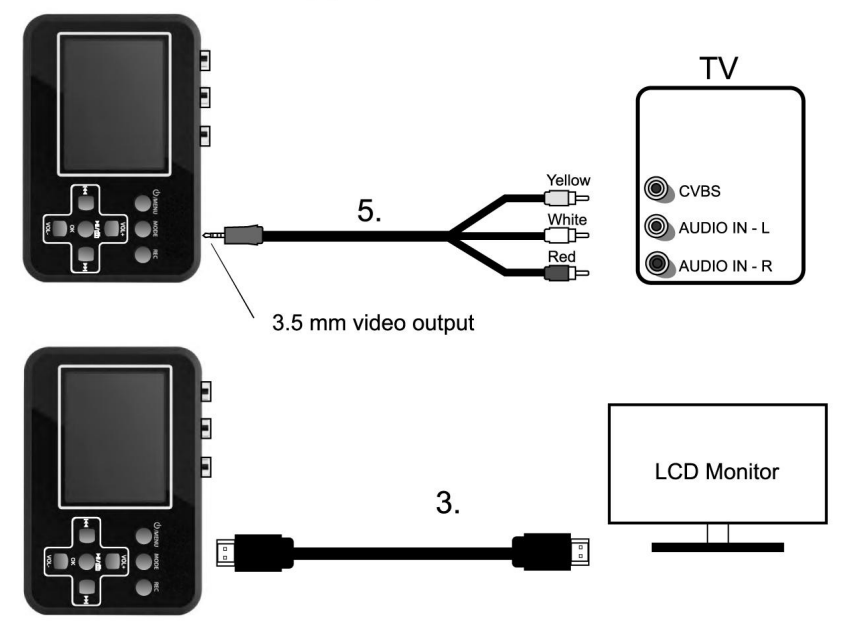

Se vuoi collegarlo alla tua TV tramite HDMI usa il cavo in dotazione (3).

Il Videoregistratore diventerà nero e vedrai il video soltanto nella TV

# Copia nel tuo Computer

Collegando il tuo Videoregistratore al computer,<br>puoi elaborare i video registrati o le foto sul<br>computer. La prima volta che colleghi il dispositivo al computer, verrà installato un drive al computer, verra installato di putter.<br>Sul computer apparirà il Videoregistratore come disco rimovibile<br>e potrai copiare, cancellare o rinominare i tuoi video.

# Come copiare le registrazione nel tuo computer:

1. Avvia il Computer.

2. Collega il Videoregistratore al computer<br>usando il cavo USB.

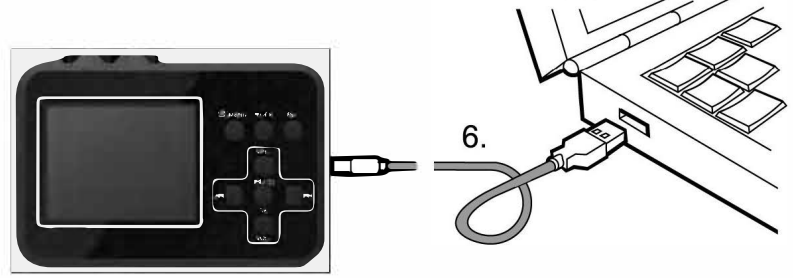

3. Sul computer apparirà il Videoregistratore come disco rimovibile.

N.B.! Non riprodurre altri videomentre il<br>Videoregistratore è collegato al computer. Potrebbe<br>provocare danni al computer e al Videoregistratore.

# Risoluzione problemi

1. Prima di premere sul pulsante REC, assicurati che le fonti di input (DV, DVD e VHS) siano accese e che mandino un segnale audio e video al prodotto.

2. Assicurati che i cavi A/V siano ben collegati sia alle fonti d'input sia al dispositivo.

3. Se il prodotto dovesse bloccarsi, usa un ago per premere nel piccolo foro nel retro del prodotto e resettarlo.

4. Usa una card TF con velocità classe 10 o superiore.

5. Se il software del Videoregistratore si blocca, il sistema può essere resettato inserendo uno spillo o qualcosa di simile nel piccolo foro sul retro del prodotto.

6. Se lo schermo rimane nero per un tempo eccessivo, anche se hai premuto sul pulsante On/Off Menu, probabilmente la batteria si è scaricata. Collega il caricatore e prova di nuovo.

7. Se non riesci a registrare materiale video con il tuo Videoregistratore, i cavi potrebbero non essere ben collegati o essere lenti.

# Simboli Schermo

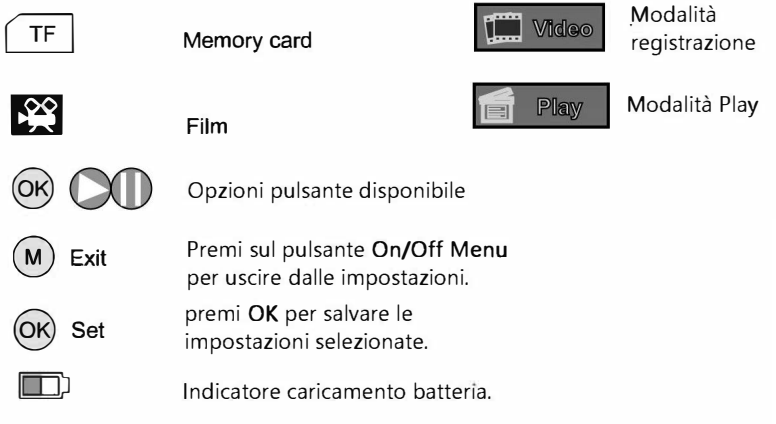

# **Modifica / Converti file registrati:**

Il BR120 viene fornito con un software di editing video: Arcsoft ShowBiz 3.5, è possibile modificare il file video con esso.

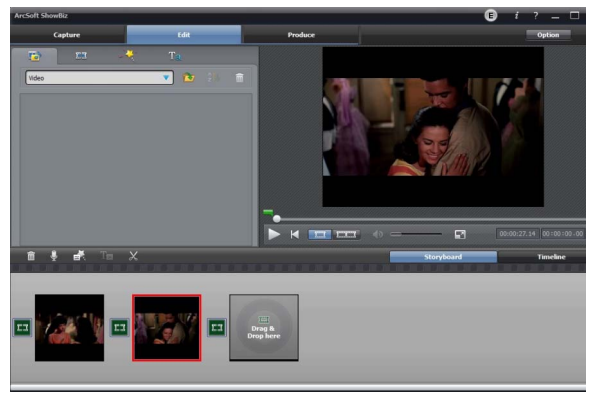

Dopo l'installazione sul computer, e aprirlo.

1, puoi combinare due o più video in uno solo trascinandoli in Showbiz:

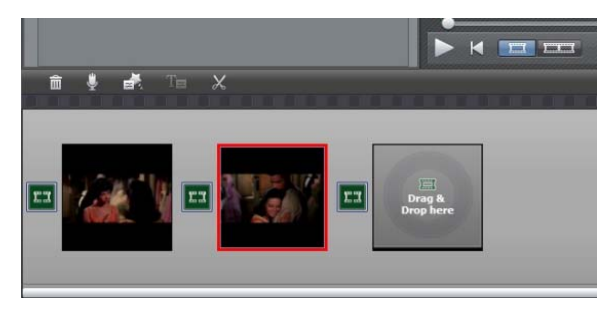

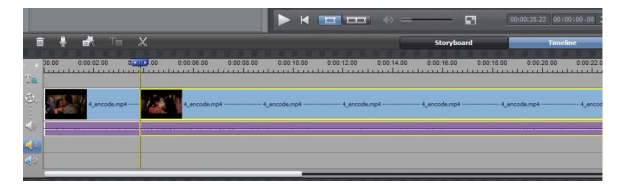

2, puoi tagliare un video a due o più:

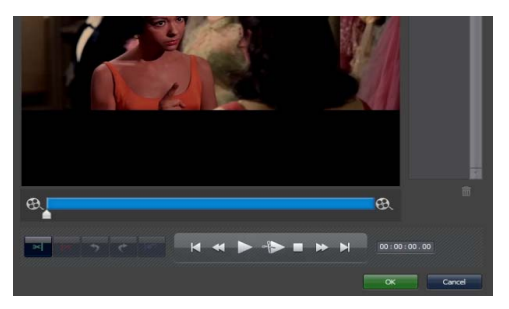

3, fare clic su "Produci" dopo la modifica, è possibile creare DVD o caricare video su YouTube:

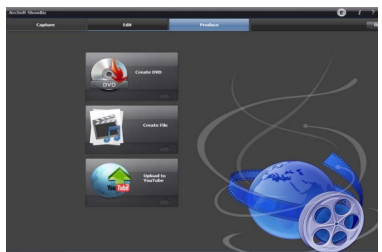

4, Fare clic su "Crea file" per creare più file per diversi dispositivi, come Apple, PSP, telefono cellulare, ecc:

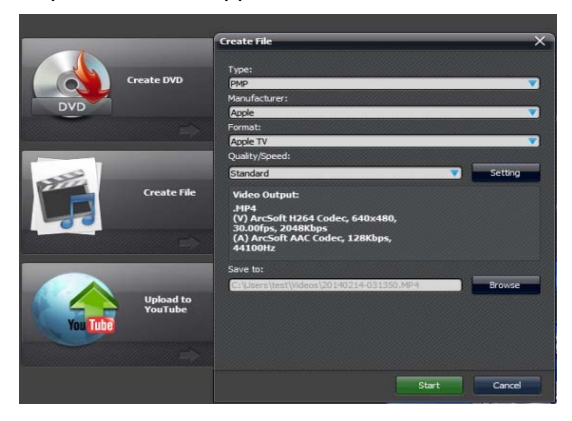

Fare clic sul tasto "?" Sul pannello del software per ottenere maggiori informazioni e assistenza.

# **CONVERTISSEUR VIDEO**

## **MANUEL**

# LIRE LE MANUEL AVANT LA PREMIÈRE UTILISATION. GARDER CE MANUEL POUR RÉFÉRENCE FUTURE!

## **AVERTISSEMENT CONTRE L'ATTEINTE AUX DROITS D'AUTEUR**

Les vidéos converties et enregistrées avec cet appareil sont destinées à un usage privé. Il est interdit d'enregistrer des images/vidéos soumises aux lois en matière de droits d'auteur sans l'autorisation préalable du détenteur de ces droits.

## PRECAUTIONS DE SECURITE

Avant d'utiliser le produit, veuillez lire attentivement les précautions de sécurité exposées ci-après. Veillez à toujours utiliser le produit de manière appropriée.

- Utilisez uniquement des sources d'alimentation recommandées.
- N'essayez pas de démonter, transformer ou chauffer le produit.  $\sim$
- Évitez de faire tomber le produit ou de le soumettre à des chocs violents.
- · N'utilisez pas de solvants organiques tels que de l'alcool, de la benzine ou un diluant pour nettoyer l'équipement.
- Évitez tout contact entre le produit et de l'eau (par exemple, de l'eau de mer) ou d'autres liquides.
- Évitez toute infiltration de liquides ou de corps étrangers dans l'appareil. Il pourrait en résulter une décharge électrique ou un incendie.
- Ne manipulez jamais le cordon d'alimentation avec les mains humides.
- N'utilisez pas l'équipement de manière à dépasser la capacité nominale de la prise électrique ou des accessoires du câblage. Ne l'utilisez pas si le cordon d'alimentation ou la fiche sont endommagés, ou si la fiche n'est pas correctement enfoncée dans la prise.
- Évitez tout contact entre des objets métalliques (épingles ou clés, par exemple) ou des saletés et les bornes ou la fiche.

### **DESCRIPTION**

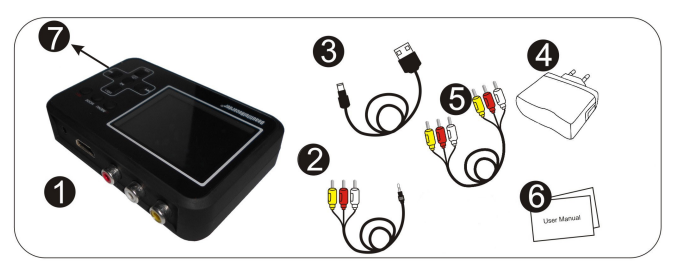

- 1. Appareil
- 2 Câble AV 3 5mm
- 3 Câble USB
- 4. Adaptateur secteur
- 5. Câble CVBS
- 6. Mode d'emploi
- 7. Carte mémoire TF (1 x 4Go fournie)

## **UTILISATION**

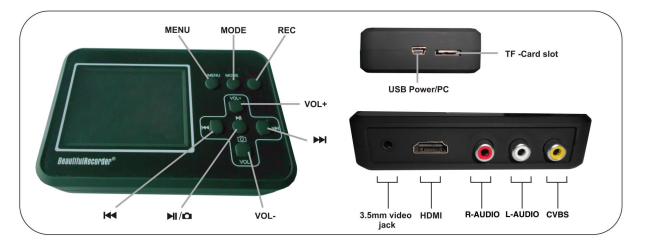

### **Functions principales**

# $\mathbb{O}_{MFNI}$

- Appuyez et maintenez la touche pendant quelques secondes pour allumer ou éteindre l'appareil.
- Lorsque l'appareil est allumé, appuyez sur la touche pour entrer en mode de réglage (de la vidéo ou de la lecture).

MODE: Appuyez sur la touche pour basculer entre le mode vidéo et le mode de lecture.

REC: Démarrer l'enregistrement.

#### Interface de connexion

Lorsque le convertisseur vidéo est connecté avec un autre appareil, tout est affiché sur l'écran de votre convertisseur vidéo, et l'écran de votre appareil restera vide.

- · CVBS (Jaune): entrée vidéo
- L-AUDIO (blanc): entrée audio gauche
- $R-AUDIO$  (rouge) : entrée audio droite
- · HDMI: sortie vidéo
- · 3.5mm video jack: sortie Audio-Vidéo
- USB Power/PC: transfert de fichiers grâce au câble USB fourni
- TF Card slot: fente pour la carte mémoire TF

### En mode de lecture

 $VOL +:$  Augmentation du volume

 $VOL -$  Diminution du volume

- **Mai** : Retour arrière
- ы : Avancer
- **M** Arrêter/Lire la séquence

## En mode vidéo

 $VOL +:$  Augmentation du volume

 $VOL -:$  Diminution du volume

- ÞÞ : Mode muet (la vidéo enregistrée sera sauvegardée en mode silencieux)
- ы  $/$   $\Omega$  : Capture d'image

**Réglages** 

Appuyez sur la touche « VOL + » ou « VOL – » pour choisir un élément, puis sur la touche «  $M / \Omega$  » pour confirmer le réglage.

### Eléments de réglages en mode de lecture

1. Supprimer 2. Protéger 3. Format 4. Diaporama 5. Volume 6. Version

### Eléments de réglages en mode vidéo

1. Taille 2. Affichage de la date 3. Sortie TV 4. Eteint automatique 5. Langue 6. Réglage de la date d'enregistrement 7. Son 8. Version

### Opérations

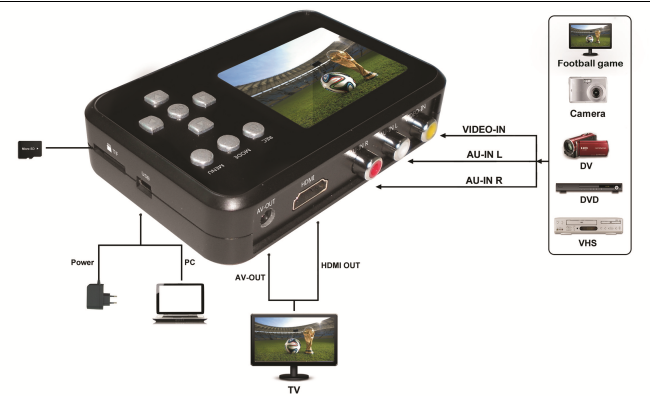

### Etane 1: Connexion entre la source vidéo-audio et votre convertisseur

- Allumer le convertisseur en appuyant sur la touche «  $\bullet$  /MENU ».
- Appuyez sur la touche « MODE » pour entrer au mode vidéo (d'enregistrement)
- Branchez le convertisseur sur la(les) prise(s) de sorties de votre appareil de sources vidéoaudio.

 $Note:$ 

- Choisissez le type de connexion vidéo-audio adapté à votre appareil parmi les câbles fournis par le convertisseur et votre appareil.
- Vérifiez que les câbles vidéo et audio sont bien connectés entre le convertisseur et votre appareil.
- Lorsque le convertisseur vidéo est connecté avec un autre appareil, tout est affiché sur l'écran de votre convertisseur vidéo, et l'écran de votre appareil restera vide.

### **Etape 2: Enregistrement**

- · Démarrer votre fichier vidéo-audio.
- Appuyez sur la touche « REC » de votre convertisseur pour commencer l'enregistrement.
- Appuyez à nouveau sur la touche « REC » pour sauvegarder la vidéo enregistrée et continuer à enregistrer la vidéo suivante.
- **MH** Appuyez sur la touche «  $M / \Omega$  » pour arrêter l'enregistrement.

### Etape 3: Lecture des fichiers enregistrés

• Connectez le convertisseur avec un ordinateur ou une télévision pour lire les fichiers enregistrés. Le convertisseur sera détecté automatiquement après la connexion.

Note:

- Les fichiers enregistrés peuvent être renommés ou supprimés dans l'ordinateur.
- Vous pouvez également lire les fichiers enregistrés via la carte TF directement : Mettez le convertisseur hors tension, débranchez les câbles et retirer la carte TF. Pour retirer la carte

TF, enfoncez-la puis relâchez-la. Une fois la carte éjectée de son logement, vous pouvez la retirer complètement.

# **DEPANNAGE**

- Assurez-vous que la source vidéo-audio (VHS, DVD ou Hi8) est activée avant d'appuyer sur la touche « REC » pour commencer l'enregistrement.
- Assurez-vous que les câbles (entrées et sorties vidéo-audio) sont bien branchés.
- Si l'appareil ne répond plus, à l'aide d'une aiguille ou trombone, vous pouvez appuyer pendant quelques secondes dans le trou « RESET » situé au dos du convertisseur pour une réinitialisation.
- Utilisez une carte TF avec un débit de transfert classe 4 ou plus.
- Lorsque le convertisseur vidéo est complètement déchargé, il vous faudra attendre quelques minutes de rechargement de la batterie avec l'adaptateur secteur avant de pouvoir le rallumer.

# **CARACTERISTIOUES TECHNIOUES**

- Batterie: 1x type lithium intégrée, 3.7V<sup>---</sup>, 1500mAh  $\bullet$
- $230V$  ,  $50Hz$
- $5V^{---}$ , 1000mA
- Carte mémoire TF: capacité max. 64Go

ATTENTION : Vous ne devez pas vous débarrasser de cet appareil avec vos déchets ménagers. Un système de collecte sélective pour ce type de produit est mis en place par les communes, vous devez vous renseigner auprès de votre mairie afin d'en connaître les emplacements. En effet, les produits électriques et électroniques contiennent des substances dangereuses qui ont des effets néfastes sur l'environnement ou la santé humaine et doivent être recyclés.

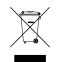

Ce symbole indique que les équipements électriques et électroniques font l'objet d'une collecte sélective, il représente une poubelle sur roues barrée d'une croix.

Si le câble d'alimentation est endommagé, il doit être remplacé par le fabricant, son service aprèsvente ou une personne de qualification similaire afin d'éviter un danger.

# $\epsilon$

# Editer / Convertir des fichiers enregistrés:

Le BR120 est livré avec un logiciel d'édition vidéo-Arcsoft ShowBiz 3.5, vous pouvez modifier votre fichier vidéo avec lui.

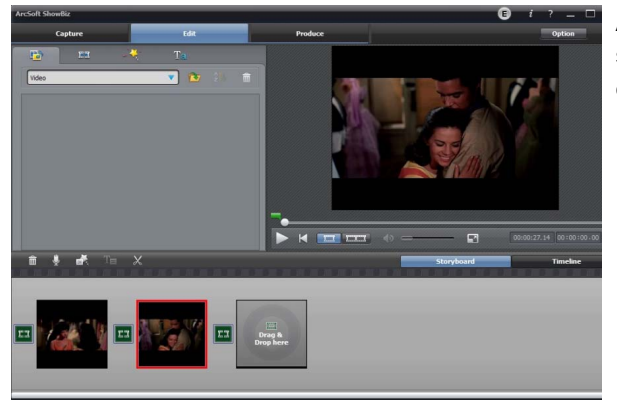

Après l'installer sur l'ordinateur, et l'ouvrir.

1, vous pouvez combiner deux ou plusieurs vidéos en une, il suffit de les faire glisser dans Showbiz:

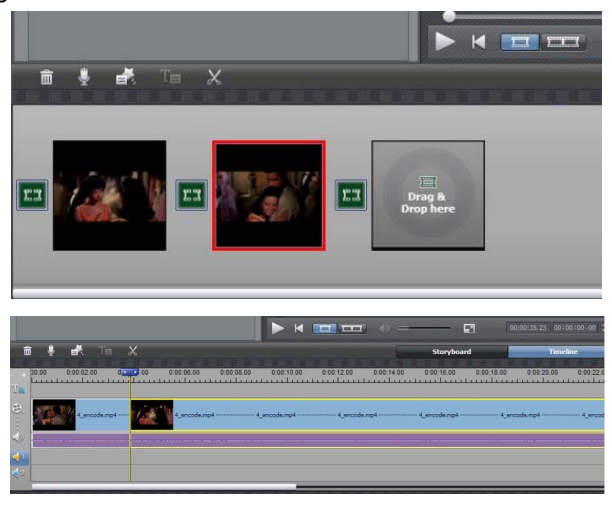

2, vous pouvez couper une vidéo à deux ou plus:

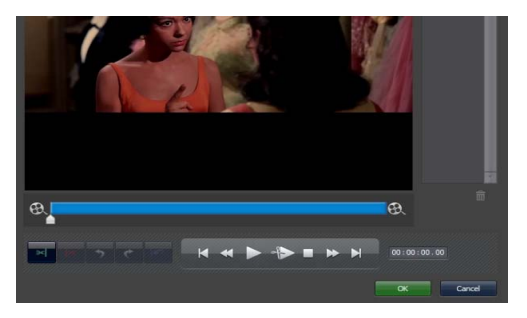

3. Cliquez sur "Produire" après la modification, vous pouvez créer un DVD ou télécharger une vidéo sur YouTube:

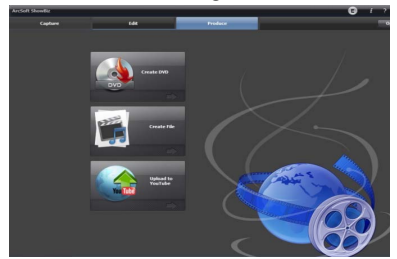

4. S'il vous plaît cliquez sur "Créer un fichier" pour créer plusieurs fichiers pour différents appareils, tels que Apple, PSP, téléphone mobile, etc:

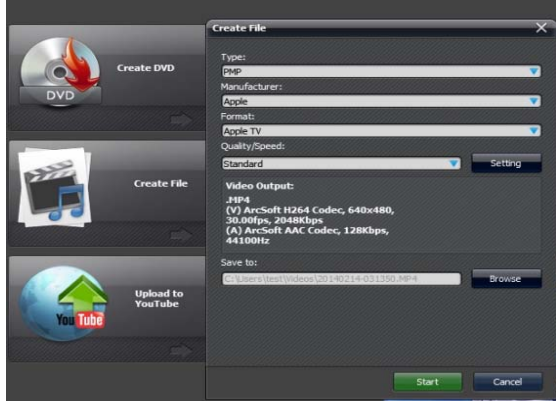

Veuillez cliquer sur la touche "?" Du panneau de logiciel pour obtenir plus d'informations et d'aide.

86 - FR

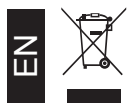

At the end of its life, the device has to be separated from the other waste. Consign the device and all its components together to a center of electronical and electrotechnical waste recycling center, designated by your local authorities

# Entsorgung

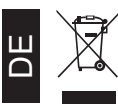

ProduktElektronische Geräte sind Wertstoffe und gehören nicht in den Hausmüll.

Entsorgen Sie das Produkt am Ende seiner Lebensdauer gemäß den geltenden gesetzlichen Bestimmungen. Entnehmen Sie evtl. eingelegte Batterien/Akkus und entsorgen Sie diese getrennt vom Produkt.

Ihre verbrauchten Batterien/Akkus können Sie unentgeltlich bei den Sammelstellen Ihrer Gemeinde, unseren Filialen oder überall dort abgeben, wo Batterien/Akkus verkauft werden.Sie erfüllen damit die gesetzlichen Verpflichtungen und leisten Ihren Beitrag zum Umweltschutz.

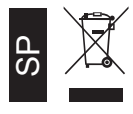

Al final de su vida util, el dispositivo debe separarse de los otros residuos. El usuario debe remitir el dispositivo y todos sus componentes a un centro adecuado de centro de reciclaje electrotécnico, designado por las autoridades locales.

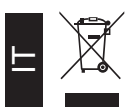

Il simbolo del cassonetto barrato riportato sull'apparecchiatura indica che il prodotto alla fine della propria vita utile deve essere raccolto separatamente dagli altri rifiuti. L'utente dovrà, pertanto, conferire l'apparecchiatura integra dei componenti essenziali giunta a fine vita agli idonei centri di raccolta differenziata dei rifiuti elettrici ed elettronici, oppure riconsegnarla al rivenditoreal momento dell'acquisto di nuova apparecchiatura di tipo equivalente (senza ulteriore acquisto, se di dimensioni inferiori a 25 cm.). Lo smaltimento abusivo del prodotto da parte dell'utente comporta l'applicazione delle sanzioni amministrative di cui al DecretoLegislativo N. 49 del 14 Marzo 2014.

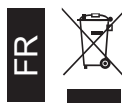

Qu'en fin de vie, l'appareil doit etre séparé des autres déchets. Consigner l'appareil et tous ses composants dans un centre appropriè de recydage des déchets électroniques et électrotechniques, désigné par vos autorités locales.